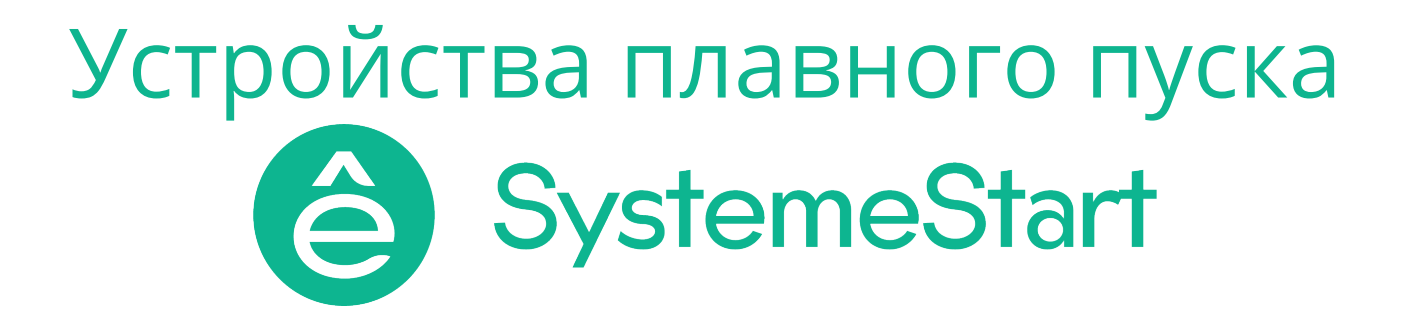

# Руководство по монтажу и эксплуатации устройств плавного пуска SystеmeStart 22/22X

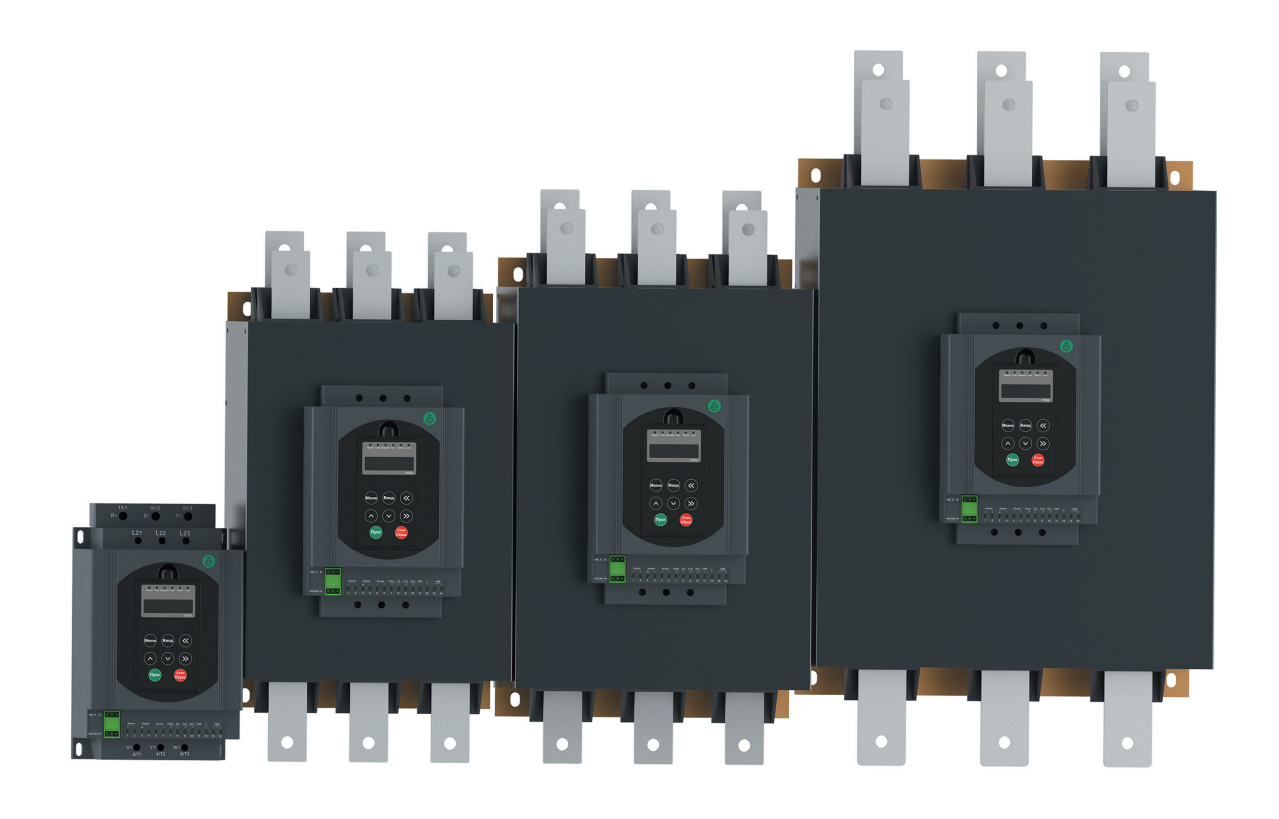

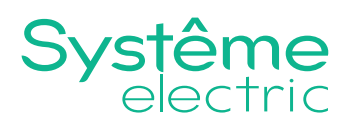

# **Предисловие**

Благодарим вас за выбор устройства плавного пуска (УПП) SystemeStart серии STS22.

Перед началом эксплуатации, пожалуйста, внимательно прочитайте это руководство. Неправильная эксплуатация может привести к неправильной работе, отказу или сокращению срока службы и даже к травмам, поэтому перед использованием устройства плавного пуска следует внимательно прочитать настоящее руководство и действовать в строгом с ним соответствии.

В дополнение к инструкциям по эксплуатации, данное руководство также содержит электрические схемы для справки.

В случае возникновения вопросов при эксплуатации данного устройства плавного пуска Вы можете связаться с представителями нашей компании в Вашем регионе или обратиться в центр поддержки клиентов нашей компании.

Содержание данного руководства может быть изменено без предварительного уведомления.

При распаковывании, пожалуйста, проверьте следующее:

1. Наличие в упаковке заказанного Вами устройства плавного пуска, сертификата соответствия продукции, руководства пользователя по эксплуатации и квитанции гарантийного ремонта;

2. Соответствие технических характеристик, указанных в руководстве пользователя с требованиями Вашего заказа;

3. Наличие повреждений устройства плавного пуска, полученных в ходе транспортировки.

В нашей компании существует строгая система контроля качества производства продукции и упаковки при выходе с завода. Если во время проверки были обнаружены какие-либо упущения, то для разрешения вопроса необходимо как можно скорее связаться с нашей компанией или Вашим поставщиком.

# **Содержание**

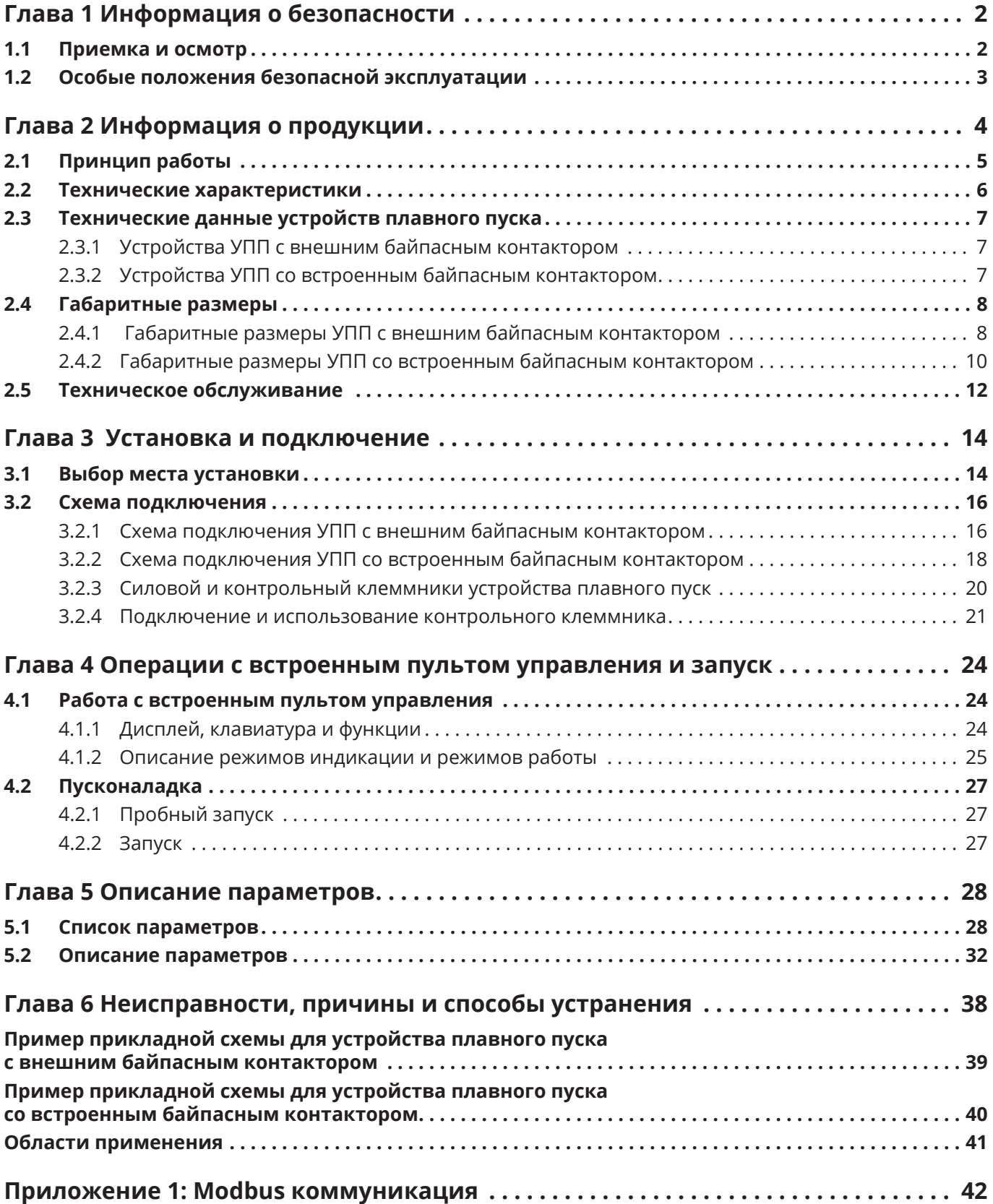

# **Глава 1 Информация о безопасности**

Устройство плавного пуска серии STS (далее именуемое «Изделие») может эффективно ограничивать пусковой ток асинхронного двигателя и широко применяется в тяжелонагруженном оборудовании, таком как вентиляторы, водяные насосы, конвейеры и компрессоры. Это делает его идеальным продуктом для замены пусковых устройств, реализованных на релейно-контакторной базе. Кроме того, изделие поддерживает несколько режимов управления (клавиатура, внешний терминал и АСУТП верхнего уровня), имеет многофункциональное выходное реле, а также аналоговый выход.

Пожалуйста внимательно прочитайте Руководство до монтажа оборудования.

Пожалуйста, внимательно прочтите эту главу перед использованием изделия, чтобы обеспечить сохранность оборудования и имущества.

В данном руководстве все важные вопросы, связанные с безопасной эксплуатацией, помечены знаками «Предупреждение» и «Внимание».

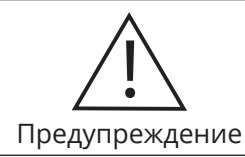

Указывает на существование потенциальной опасности. Если эксплуатация выполняется не в соответствие с требованиями, то это может привести к серьезным травмам или смертельному исходу.

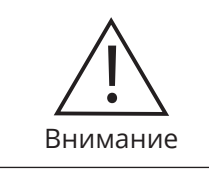

 $2<sup>1</sup>$ 

Указывает на существование потенциальной опасности. Если эксплуатация выполняется не в соответствие с требованиями, то это может привести к травмам легкой и средней степени тяжести или к повреждению оборудования. Необходимо соблюдать меры предосторожности во избежание небезопасной эксплуатации.

### **1.1 Приемка и осмотр**

При получении изделия проверьте:

1. Убедитесь, что обозначение изделия на заводской табличке соответствует прилагаемым документам.

2. Извлеките изделие из упаковки и убедитесь в отсутствии механических повреждений.

- 3. Проверьте, что части изделия надежно закреплены.
- 4. Проверьте наличие инструкции.

Товар производится и упаковывается Компанией в строгом соответствии с системой обеспечения качества. Свяжитесь, пожалуйста, с нами или поставщиком для решения любых возникших вопросов.

# **1.2 Особые положения безопасной эксплуатации**

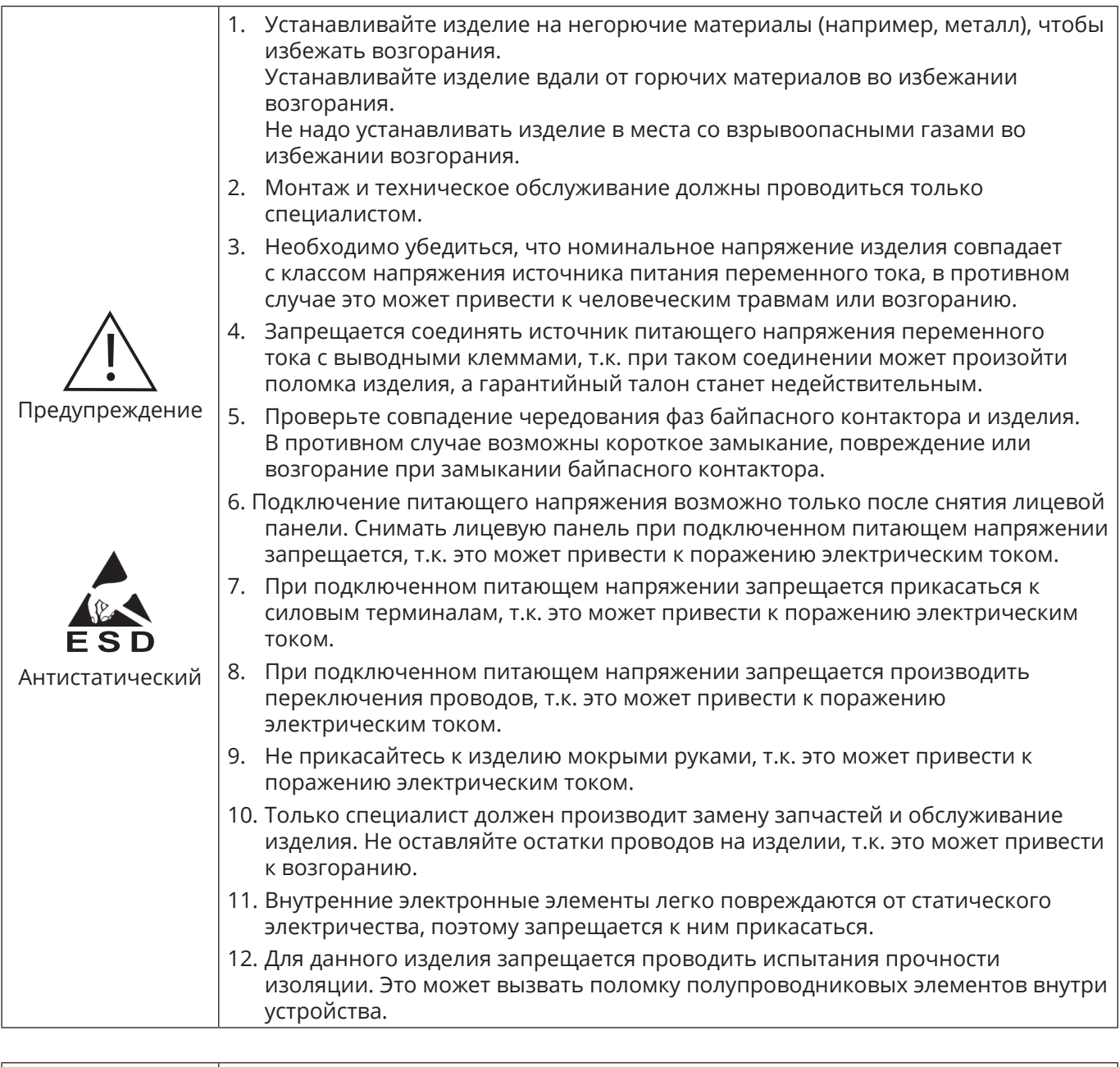

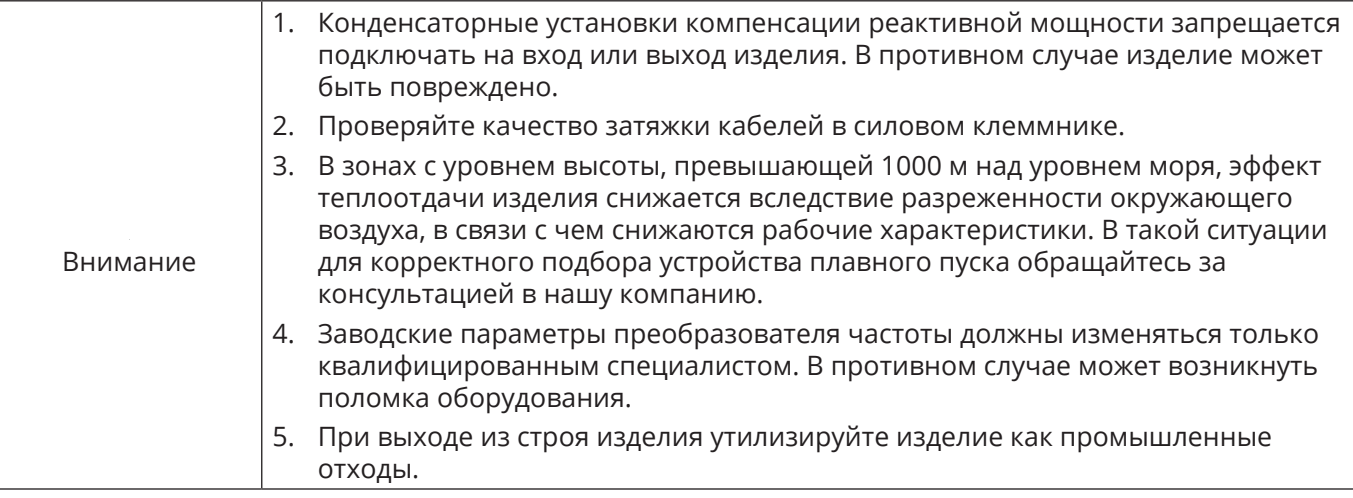

3

ê

# **Глава 2 Информация о продукции**

### **Данные паспортной таблички**

Ниже приведен STS22D11N4 в качестве примера:

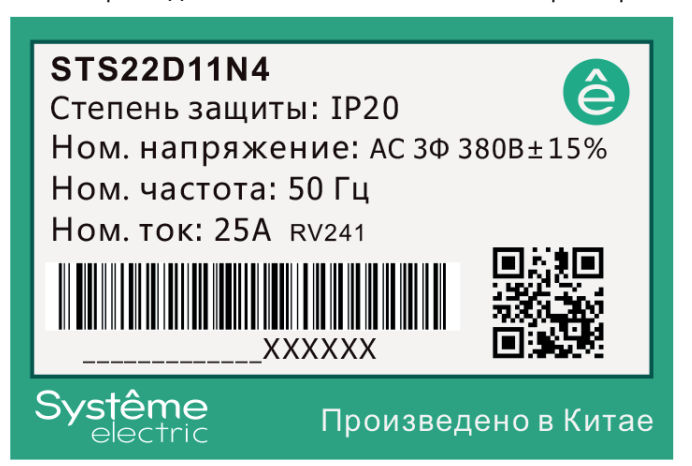

#### **Правила наименования**

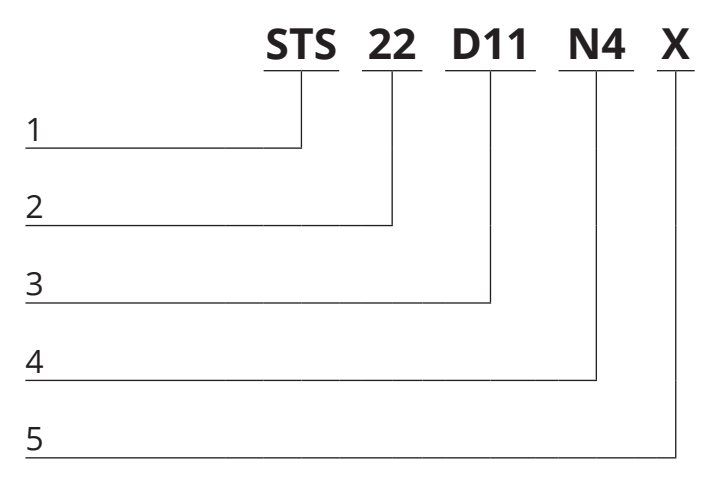

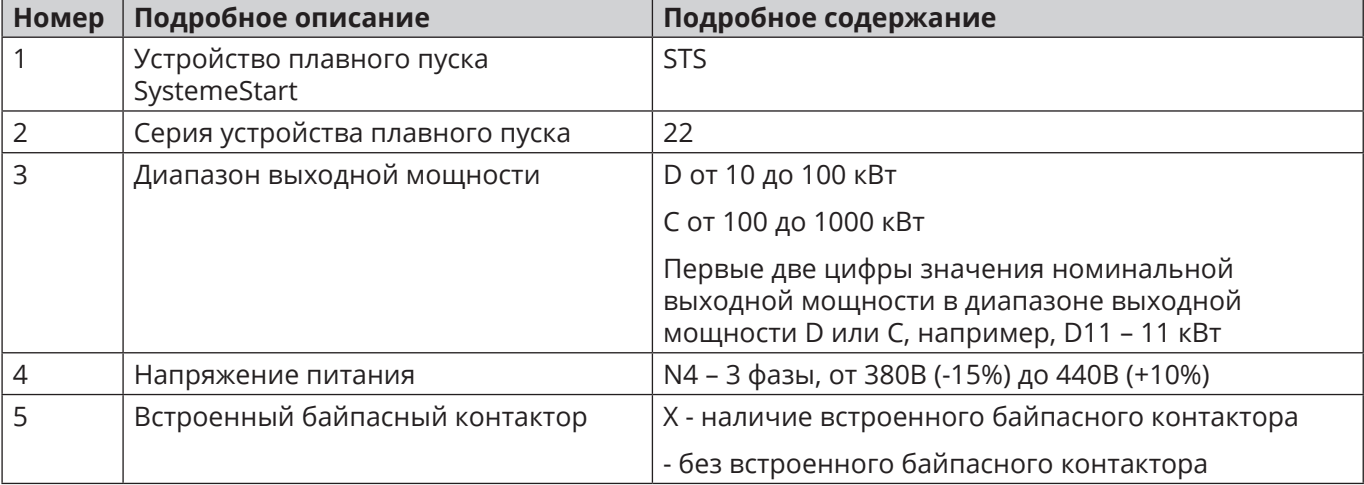

4

### **2.1 Принцип работы**

1. Силовая цепь устройства плавного пуска двигателя без встроенного байпасного контактора имеет инверсно-параллельное соединение входа с выходом через 6 тиристоров, по 2 в каждой фазе. Плавный пуск двигателя осуществляется с помощью электронного переключения тиристора, изменяя угол проводимости тиристора, контролируя изменение угла срабатывания через микропроцессор, чтобы изменить напряжение двигателя. После запуска на выходе изделия будет выходное номинальное напряжение, внешний 3-фазный байпасный контактор KM будет подключен, а двигатель будет подключен к силовой сети напрямую.

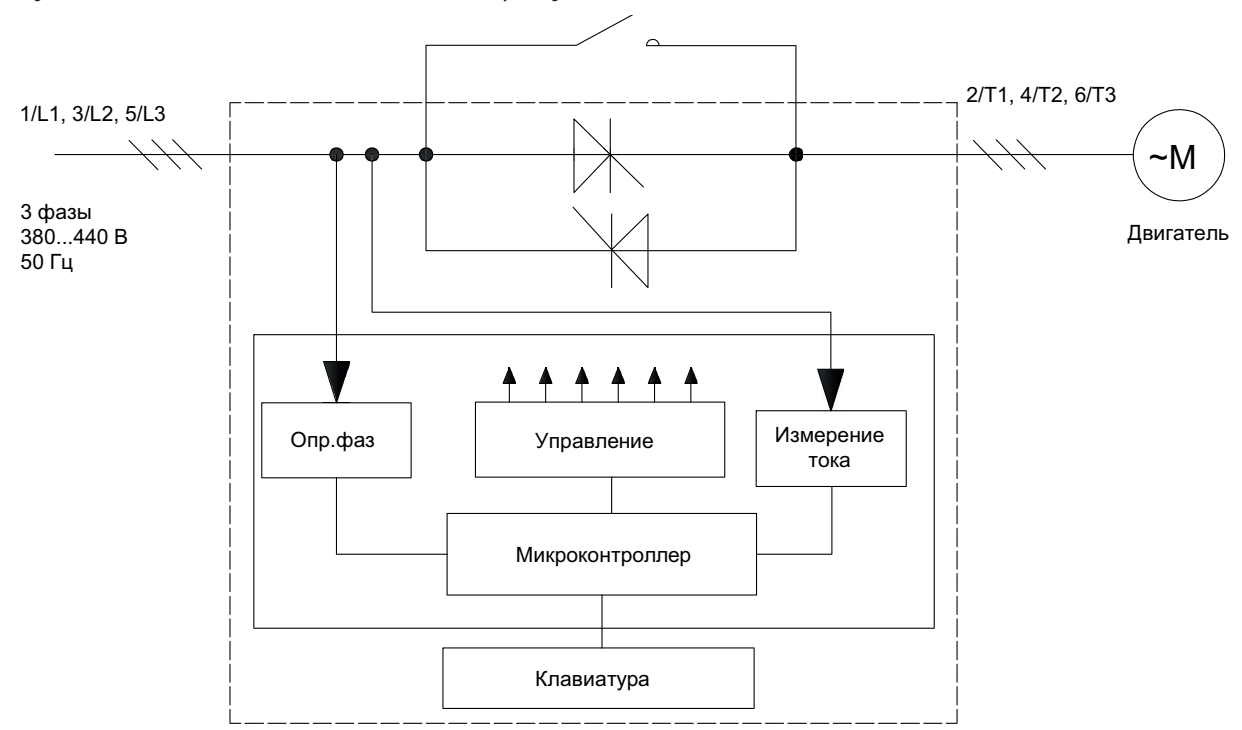

2. Силовая цепь устройства плавного пуска двигателя со встроенным байпасным контактором.

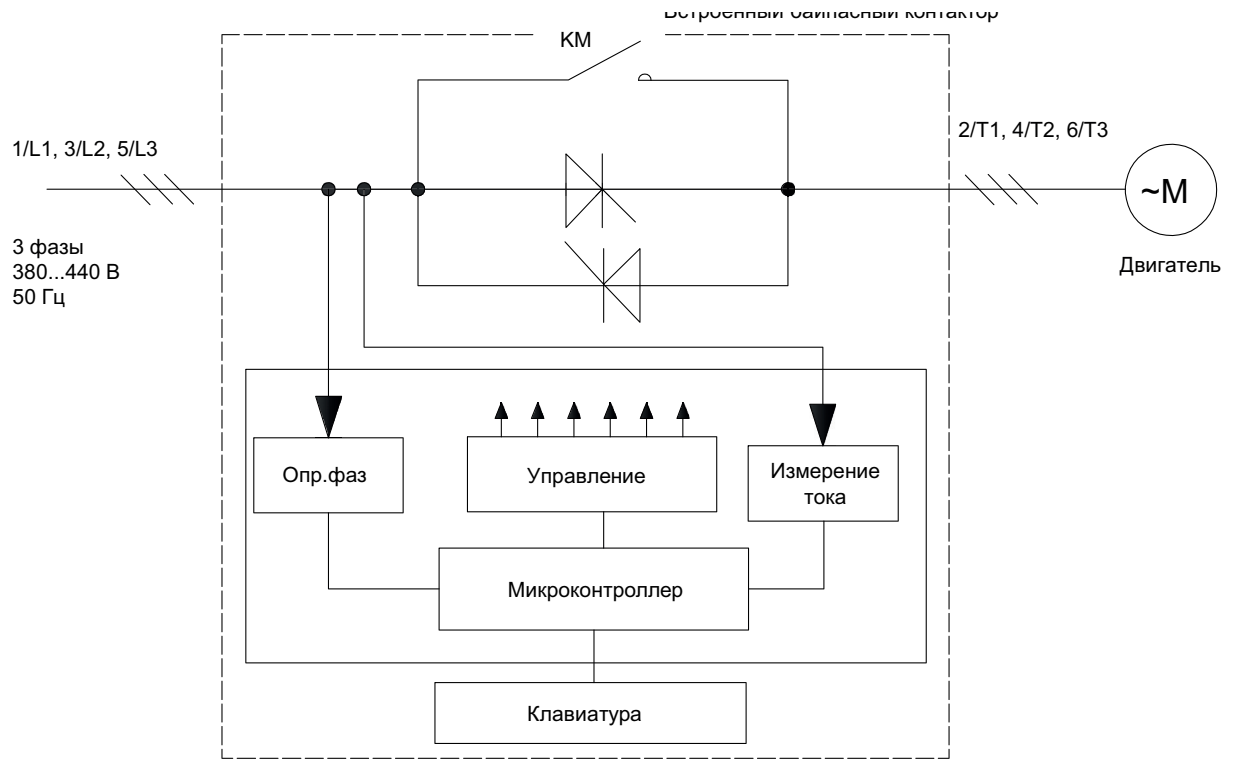

# **2.2 Технические характеристики**

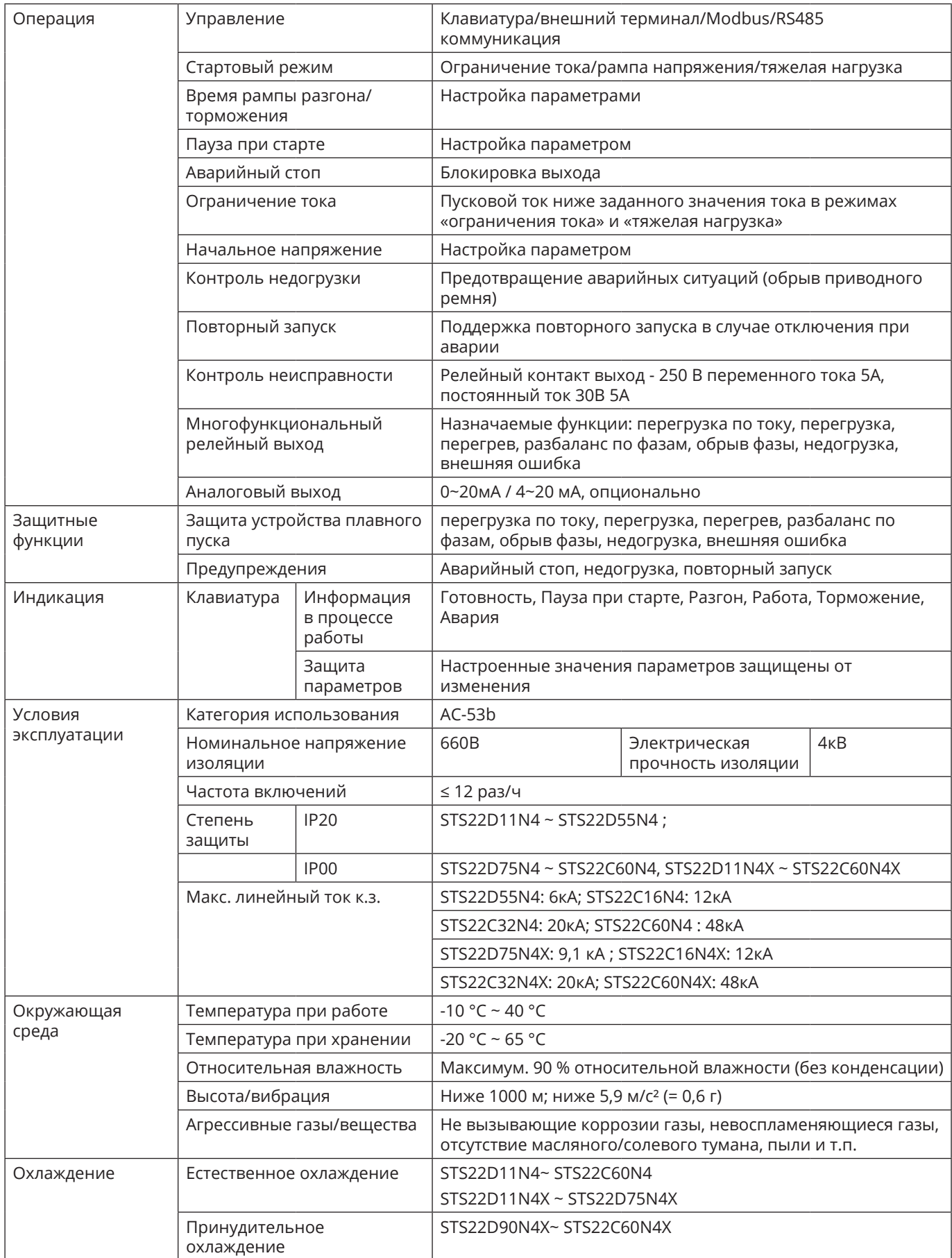

### **2.3 Технические данные устройств плавного пуска**

#### **2.3.1 Устройства УПП с внешним байпасным контактором**

**ВНИМАНИЕ!** Использование УПП без внешнего байпасного контактора запрещается!

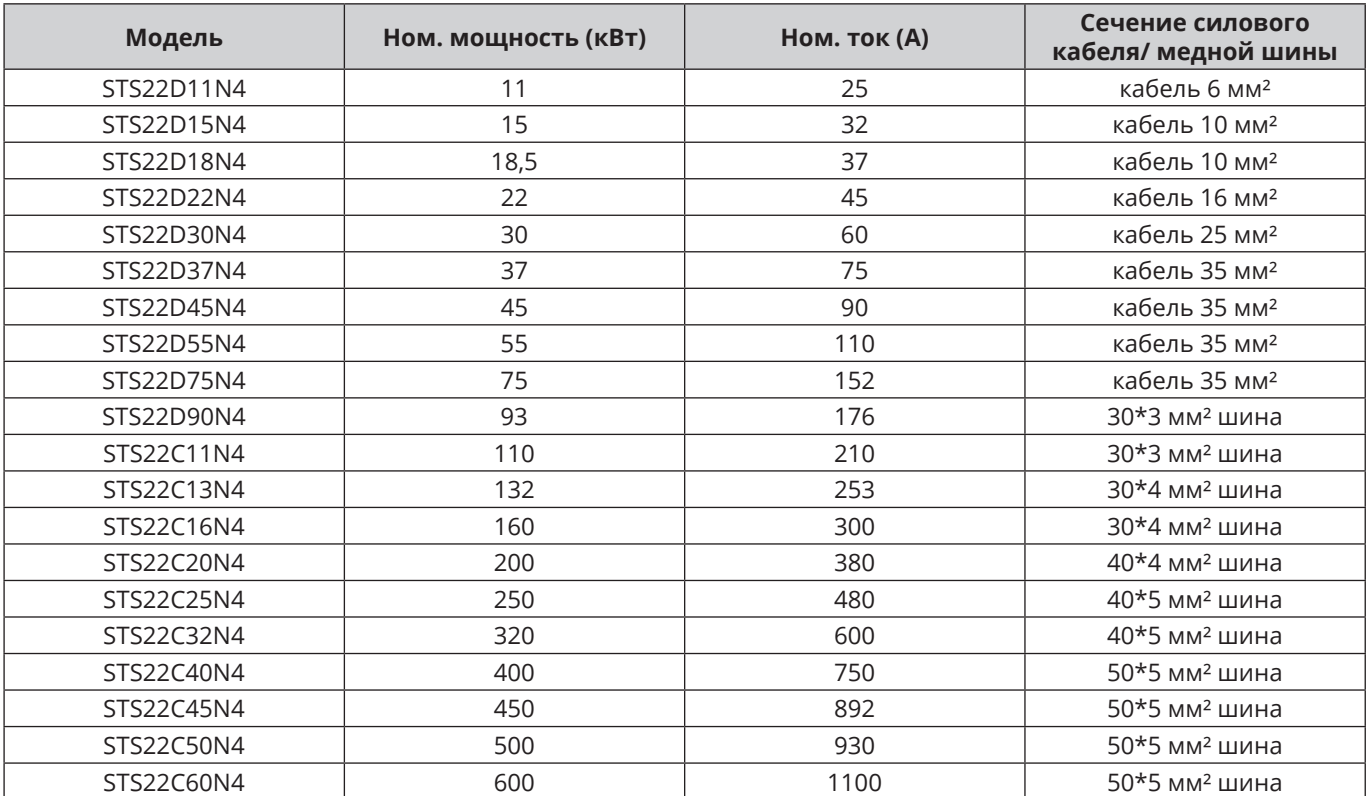

#### **2.3.2 Устройства УПП со встроенным байпасным контактором**

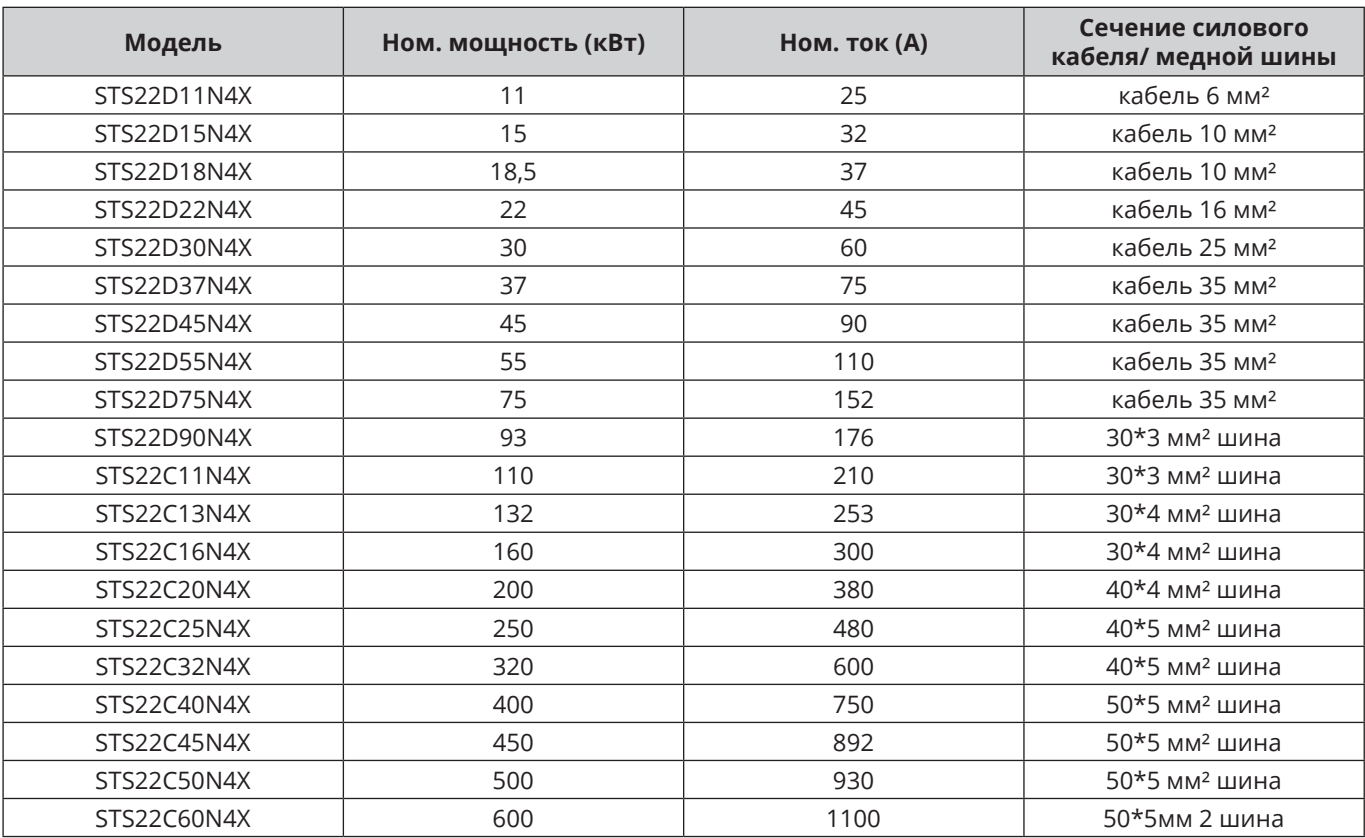

### **2.4 Габаритные размеры**

#### **2.4.1 Габаритные размеры УПП с внешним байпасным контактором** *䃅*

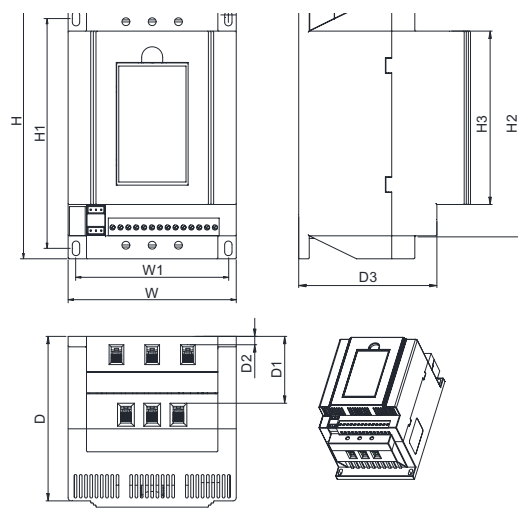

Единица измерения: миллиметр

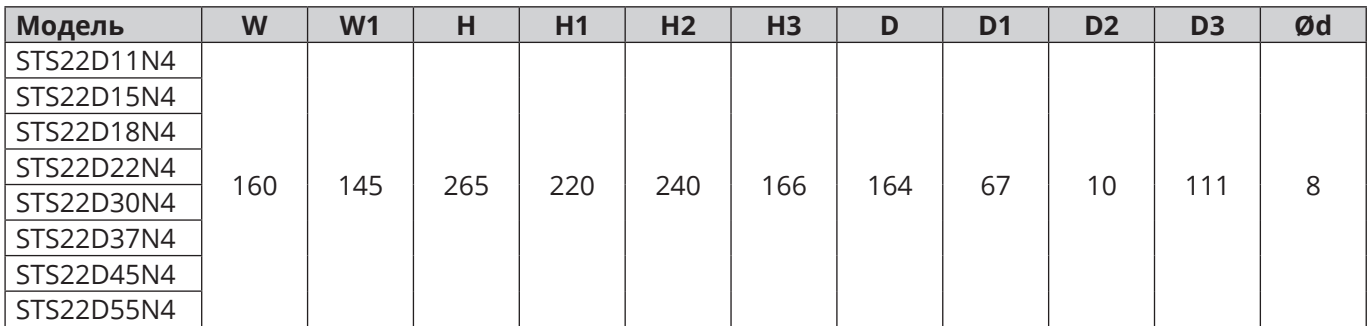

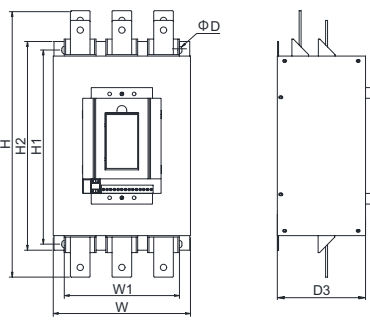

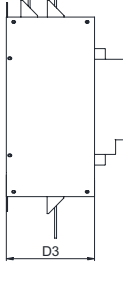

<u>อ</u> ភ  $\Box$ ਜ਼ । **CONTRACTOR** 

Единица измерения: миллиметр

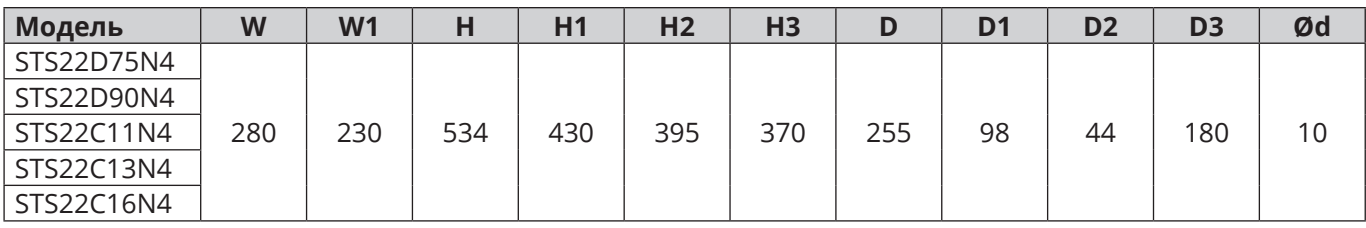

ê

8

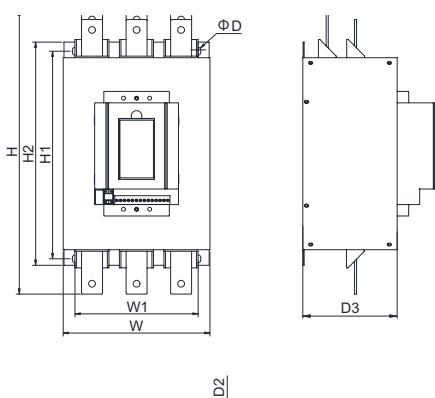

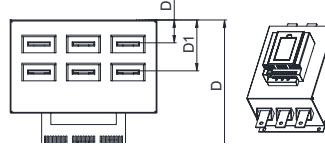

Единица измерения: миллиметр

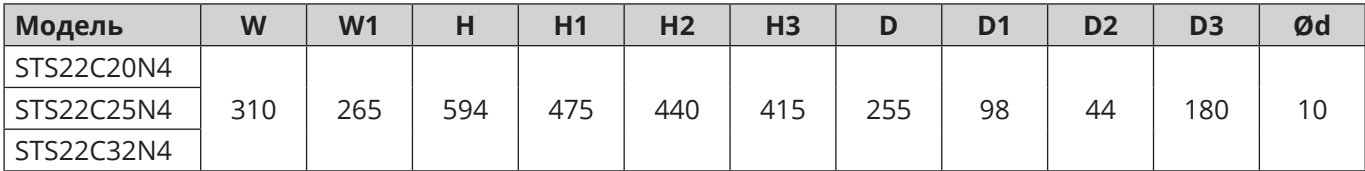

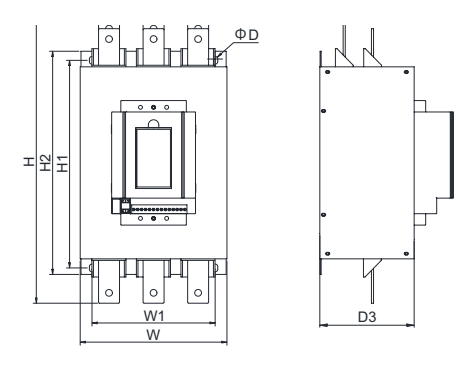

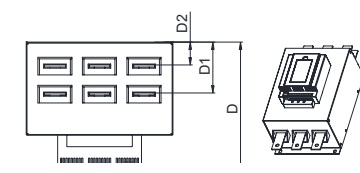

Единица измерения: миллиметр

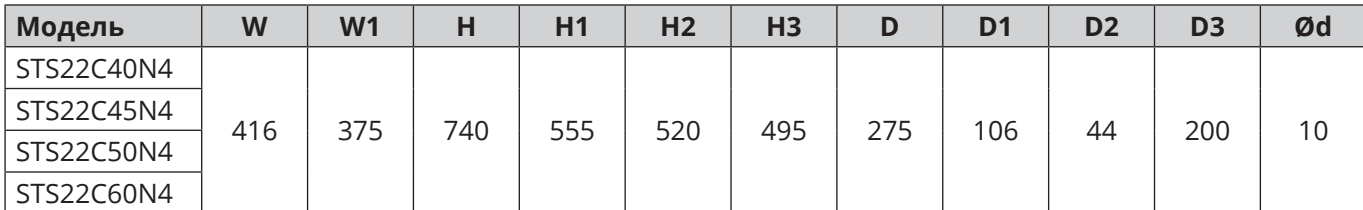

9

ê

#### **2.4.2 Габаритные размеры УПП со встроенным байпасным контактором**

Единица измерения: миллиметр

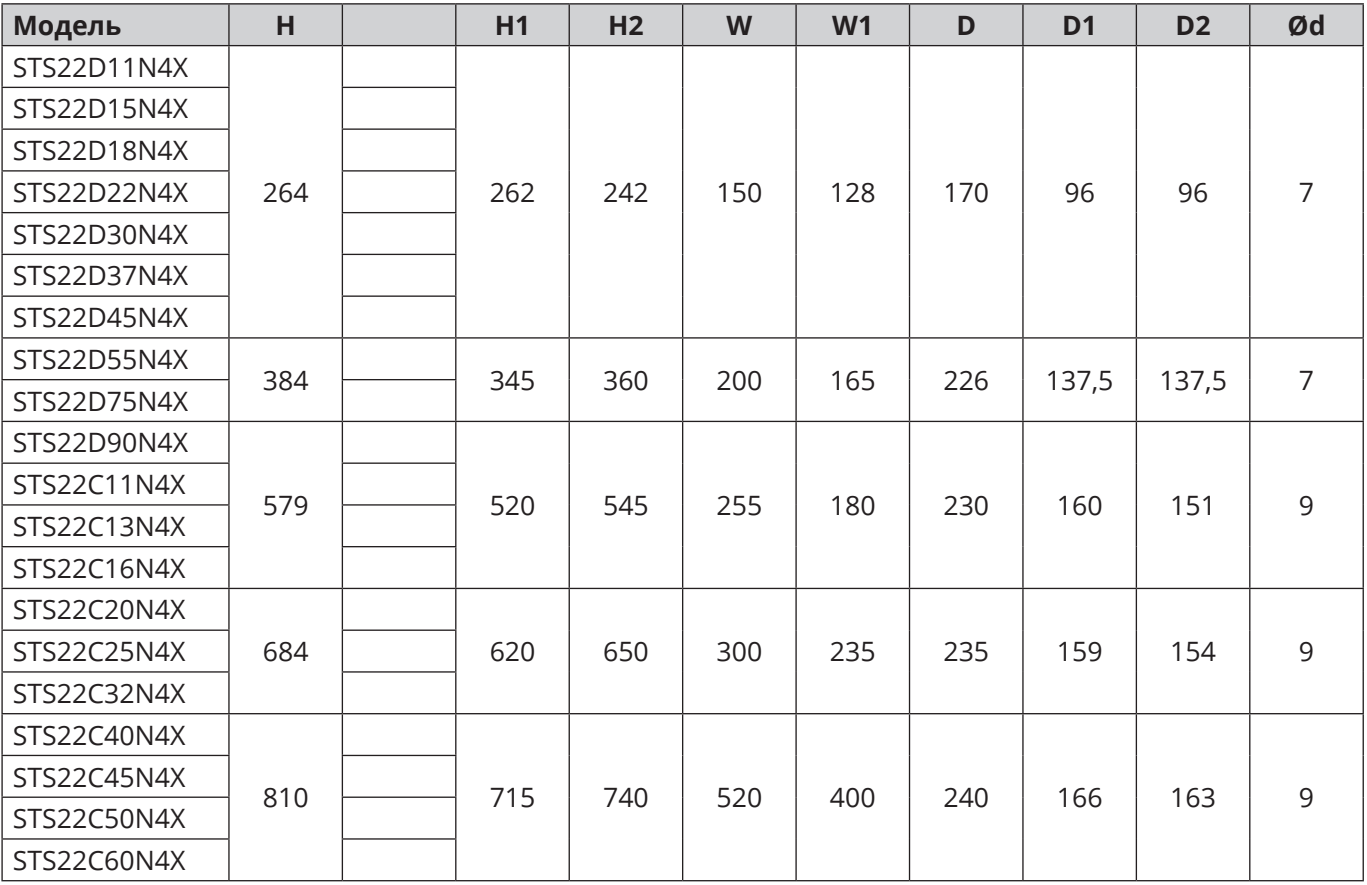

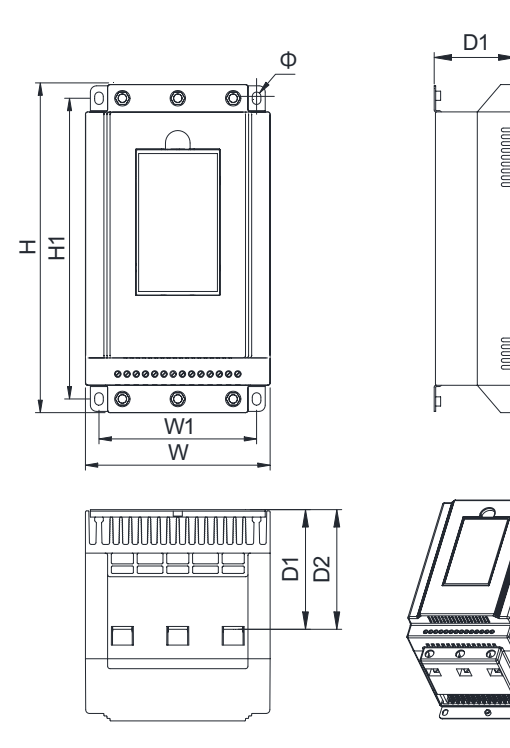

**Рис.1. Применимо к STS22D11N4X ~ STS22D75N4X**

-f

10 **A** 

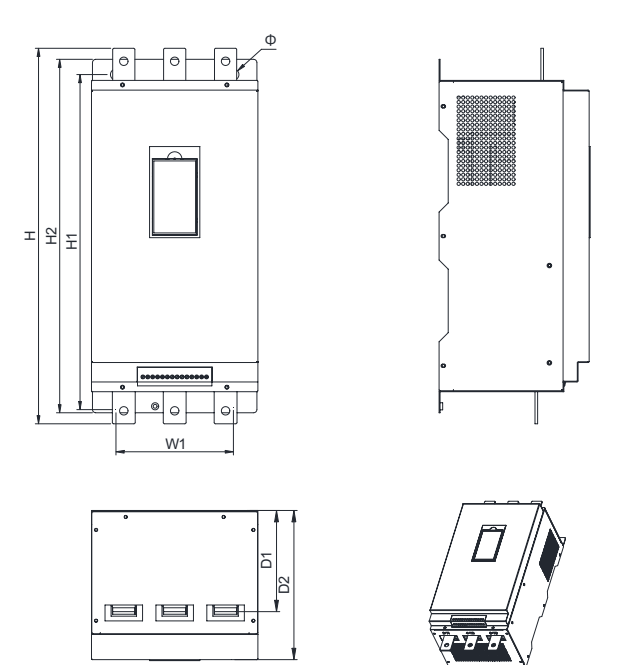

**Рис.2. Применимо к STS22D90N4X ~ STS22C32N4X**

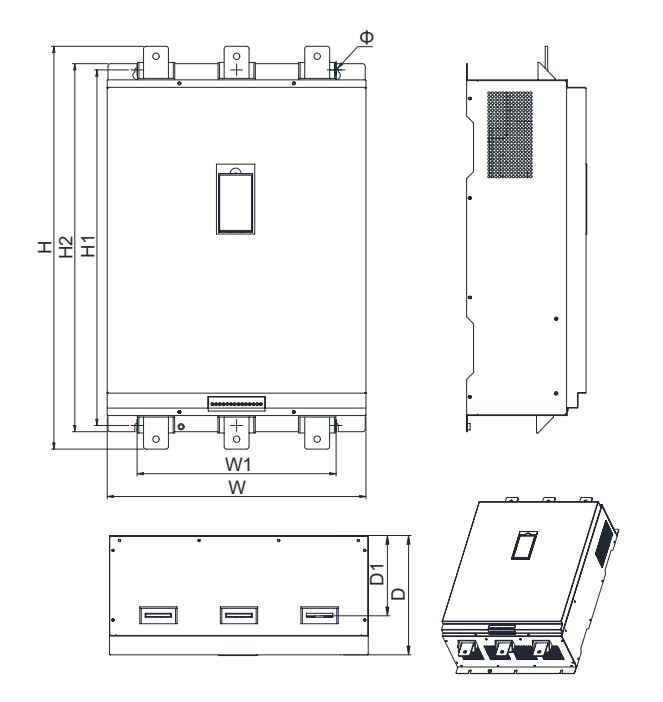

**Рис. 3. Применимо к STS22C40N4X ~ STS22C60N4X**

ê

#### **2.5 Техническое обслуживание**

#### **Повседневное обслуживание**

Изделие должно проходить повседневное обслуживание для уменьшения влияния температуры окружающего воздуха, влажности, пыли и вибрации. Это позволяет избежать уменьшения прочности изоляции, уменьшения путей утечки, возникновения дуговых разрядов или короткого замыкания.

Повседневный осмотр включает контроль:

- A. Шумов двигателя в момент запуска, работы и торможения.
- B. Вибрации двигателя.
- C. Изменений состояния окружающей среды относительно параметров в момент установки.
- D. Перегрева изделия.

Ежедневная очистка включает:

A. Поддержание изделия в чистом состоянии.

B. Удаление пыли на поверхности изделия, а также предотвращение попадания пыли внутрь, особенно металлической пыли.

C. Предотвращение конденсации влаги или попадания капель воды на изделии.

#### **Регулярный осмотр**

Пожалуйста проводите регулярный осмотр вплоть до недоступных частей.

- A. Проверьте и очистите в случае загрязнения воздуховод.
- B. Проверьте, не ослаблены ли винты.
- C. Проверьте наличие коррозии.
- D. Проверьте наличие следов электрической дуги на силовых клеммах.
- E. Проверьте прочность изоляции силовой цепи.

Указание: До проверки прочности изоляции отключите изделие! Проверяйте прочность изоляции мегомметром постоянного тока 500 В. Не проверяйте прочность изоляции цепей управления с помощью мегомметра! Не требуется проведение теста высокого напряжения (проводится при проивзодстве изделия).

#### **Гарантия**

Изделие подлежит бесплатному гарантийному ремонту в случае, если эксплуатация осуществлялась в соответствие с требованиями, указанными в руководстве по эксплуатации. Для истребования гарантийного ремонта следует обратиться к компании-поставщику, с которым был осуществлён договор на поставку изделия.

В дополнение к бесплатному гарантийному ремонту существует также возможность заключения договора на сервисное обслуживание данного изделия, что является платной услугой. Сервисное обслуживание подразумевает:

Проверка и ремонт неисправного изделия на территории сервисного центра;

Возможные дополнительные действия, соответствующие договору сервисного обслуживания;

Возможность обращения с запросом о сервисном обслуживании в любом представительстве компании-изготовителя или к ближайшему сервисному партнёру.

Компания-изготовитель несёт полную ответственность по гарантийным обязательствам, обеспечивая гарантийный бесплатный ремонт, гарантийную замену или возврат стоимости. Гарантийный срок составляет 18 месяцев с даты ввода в эксплуатацию (указан на штрих-коде), но не более 24 месяцев с даты отгрузки.

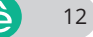

Гарантийные обязательства не распространяются в следующих случаях:

- Неправильная эксплуатация (вне соответствия с руководством по эксплуатации) или в случаях самостоятельного ремонта или модернизации персоналом, не являющимся сертифицированным компанией-производителем для проведения таких работ.
- Несоответствия технических характеристик изделия требуемым для объекта управления (некорректный выбор).
- Поломок, вызванных падением при неправильной транспортировке.
- Поломки, вызванные следствием природных катаклизм, как землетрясение, пожар, ураган, удар молнией и т.д.
- Поломок, полученных в процессе транспортировки (Примечание: способ транспортировки определяет заказчик).
- Невозможности идентифицировать изделие по нанесённым компанией-производителем на паспортной табличке марки, торгового знака или порядкового номера.
- Отсутствия полной оплаты стоимости изделия.
- Невозможности предоставления информации о качестве монтажа, электрических соединений, характере эксплуатации и технического обслуживания.

**Гарантийный ремонт, замена или возврат стоимости осуществляются после признания поставщиком случая неисправности гарантийным.**

# **Глава 3 Установка и подключение**

### **3.1 Выбор места установки**

При выборе места установки учитывайте следующее:

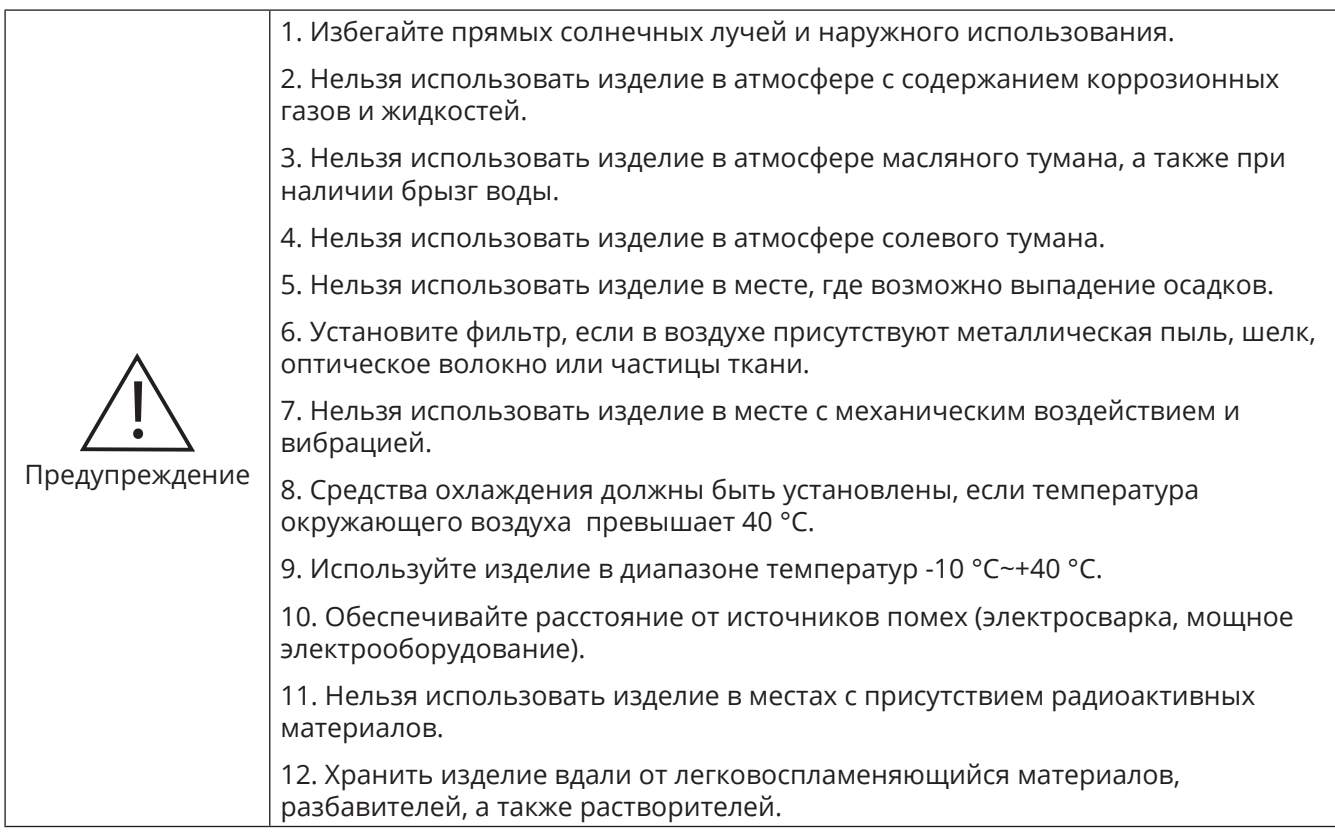

Рекомендуется устанавливать изделие как рекомендовано выше, чтобы сохранить его производительность, срок службы, а также избежать повреждения.

Положение при установке: изделие должно быть установлено вертикально для обеспечения хорошего охлаждения.

Свободное пространство при установке:

См. диаграмму ниже. При установке изделия нужно обеспечить свободное пространство для охлаждения изделия.

Нельзя ронять какие-либо предметы на изделие в процессе установки во избежании уменьшения прочности изоляции или короткого замыкания.

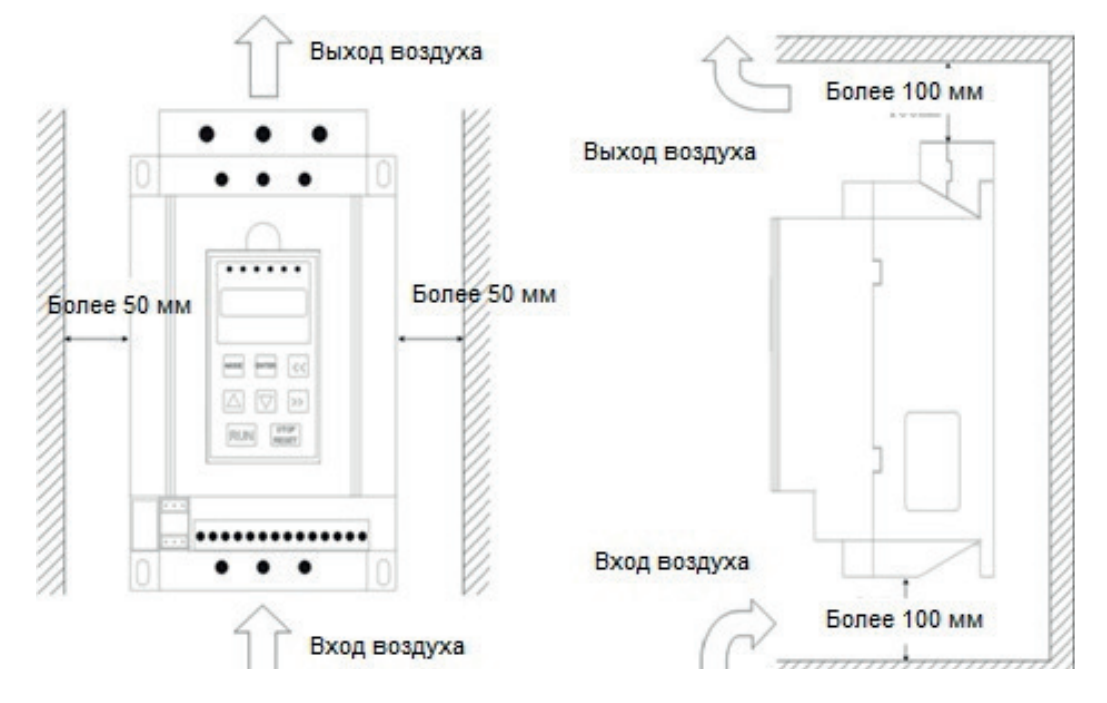

**Свободное пространство при установке УПП с внешним байпасным контактором.**

**Свободное пространство при установке УПП со встроенным байпасным контактором**

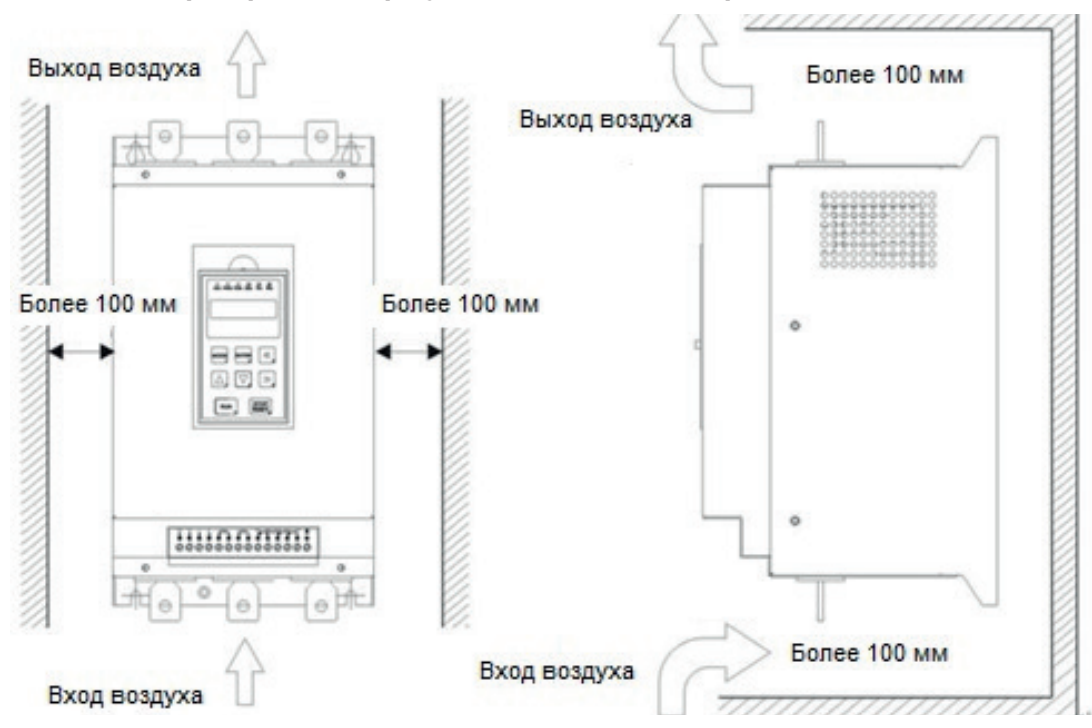

6

#### **3.2 Схема подключения**

#### **3.2.1 Схема подключения УПП с внешним байпасным контактором**

**ВНИМАНИЕ!** Использование УПП без внешнего байпасного контактора запрещается!

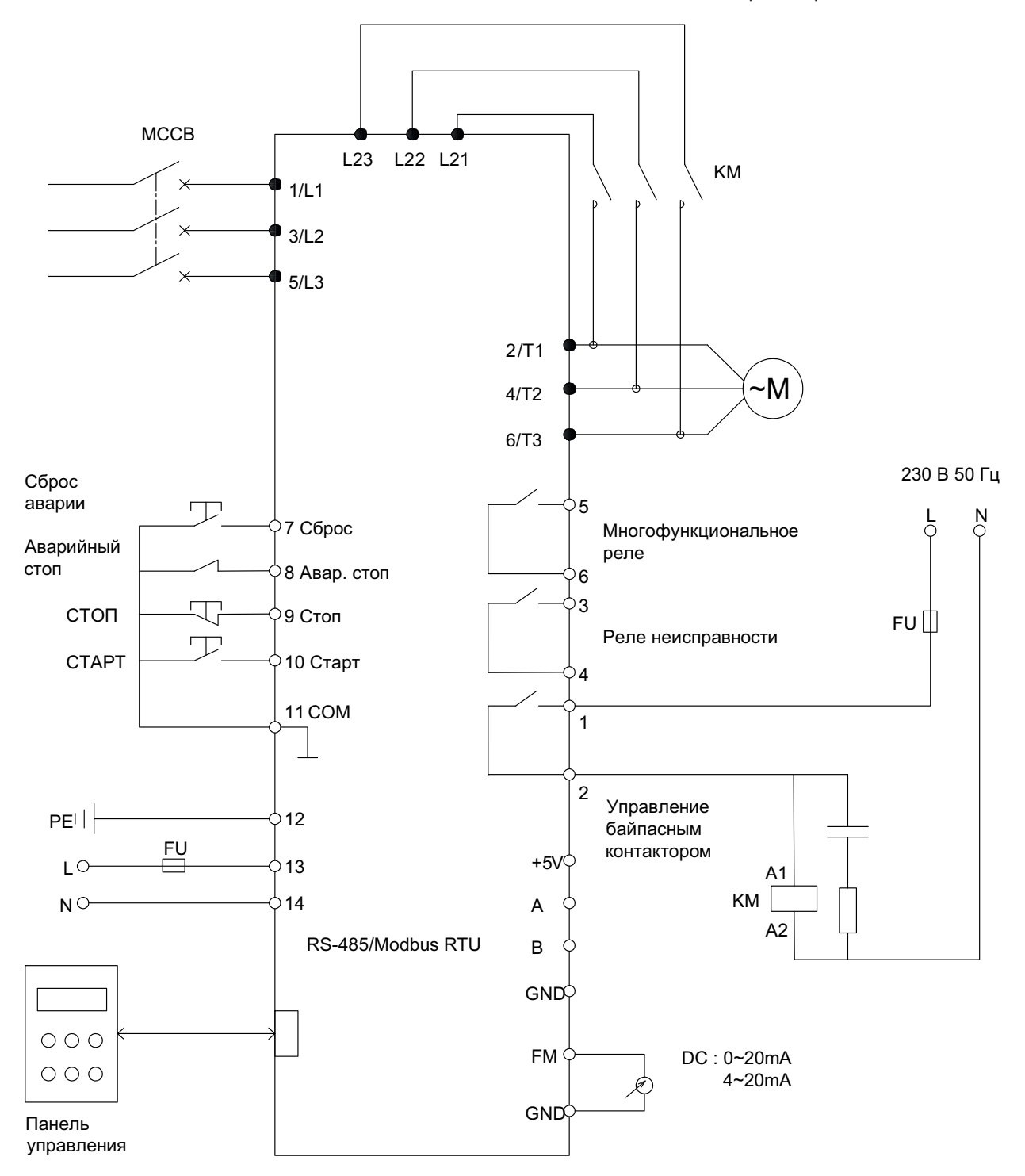

16

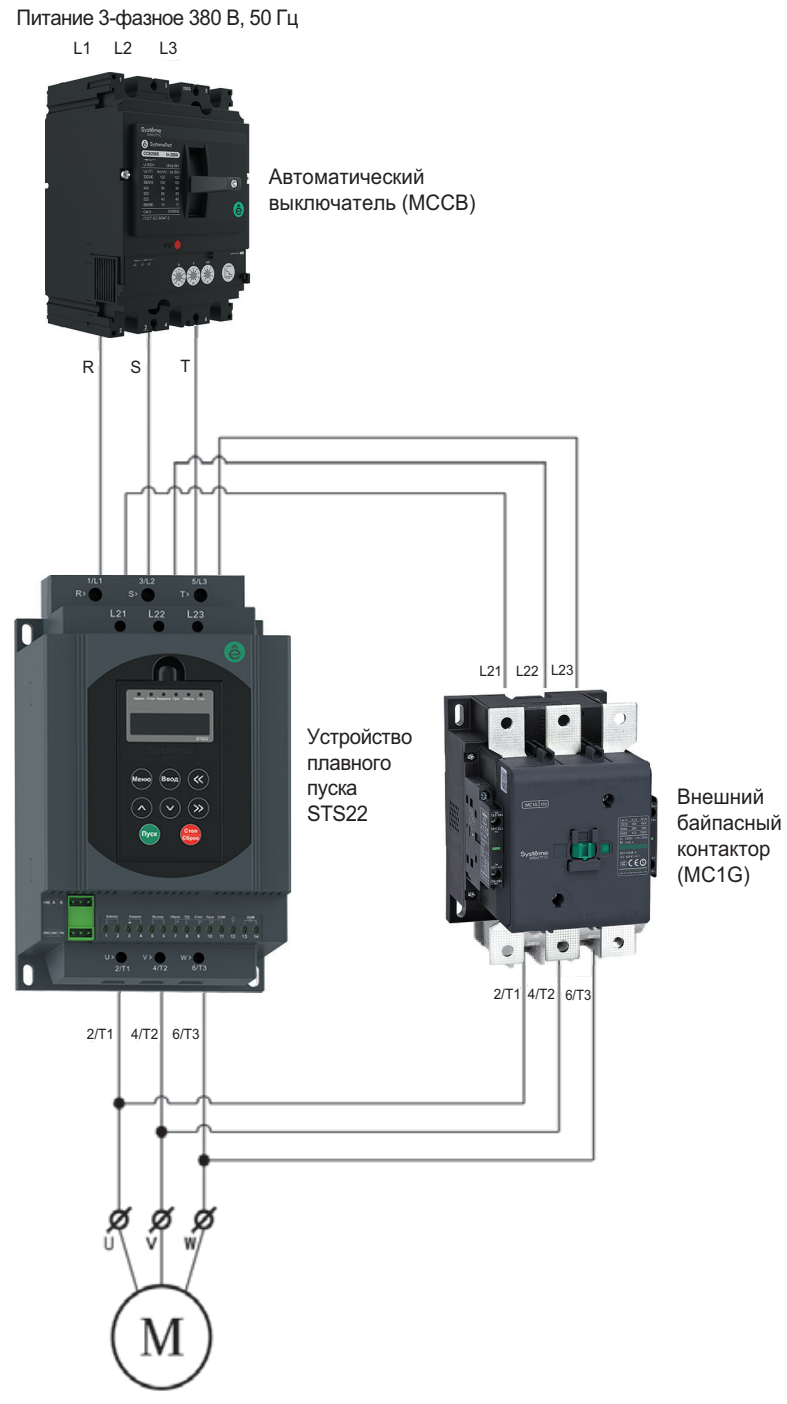

3-фазный асинхронный двигатель

17

ê

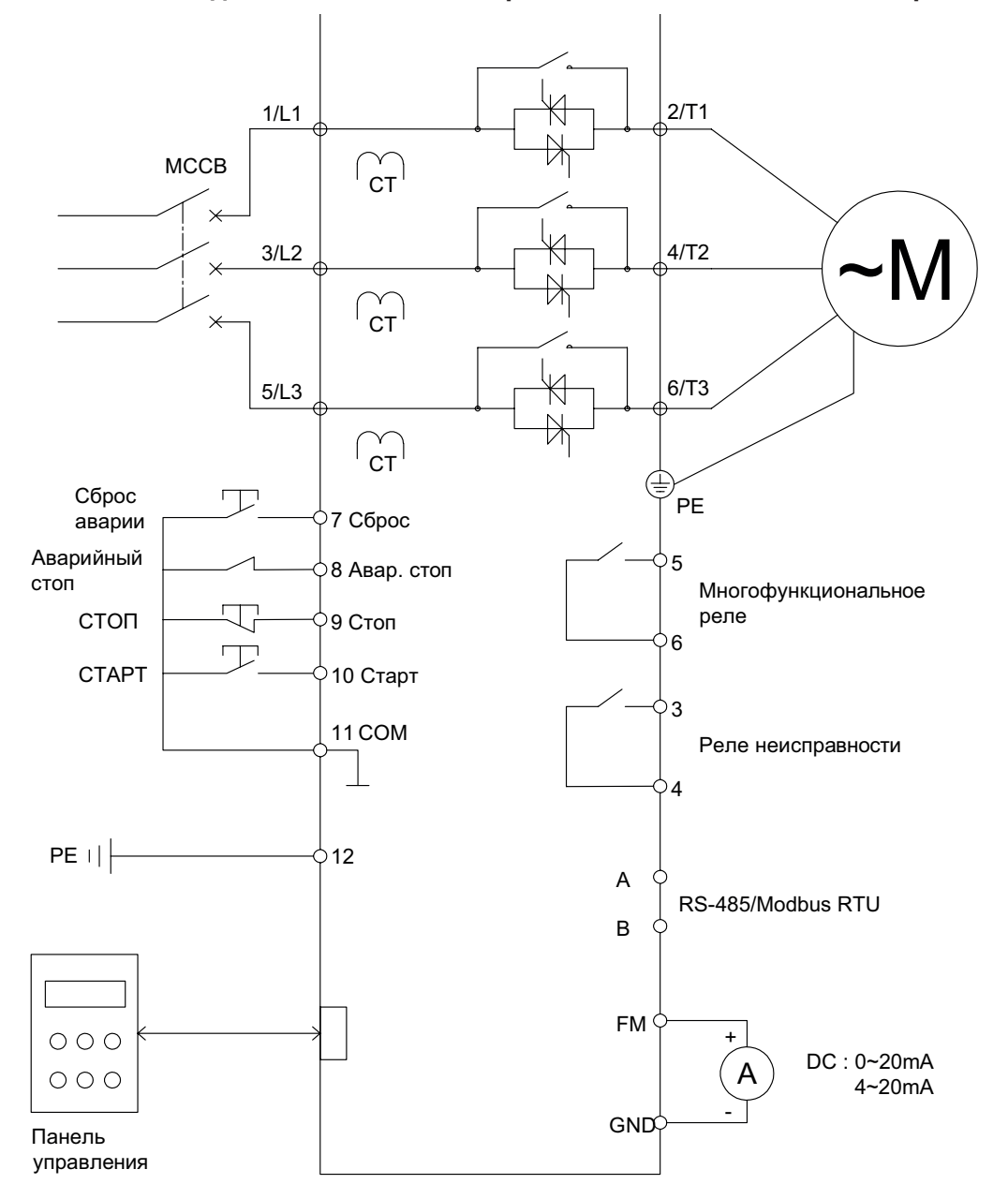

#### **3.2.2 Схема подключения УПП со встроенным байпасным контактором**

#### **Меры предосторожности**

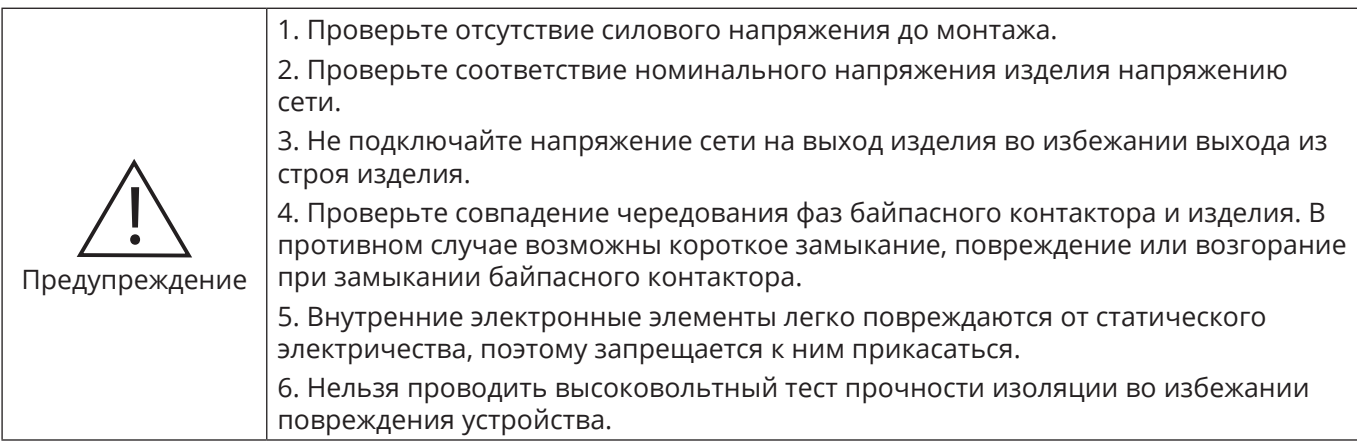

 $\hat{\mathbf{a}}$ 

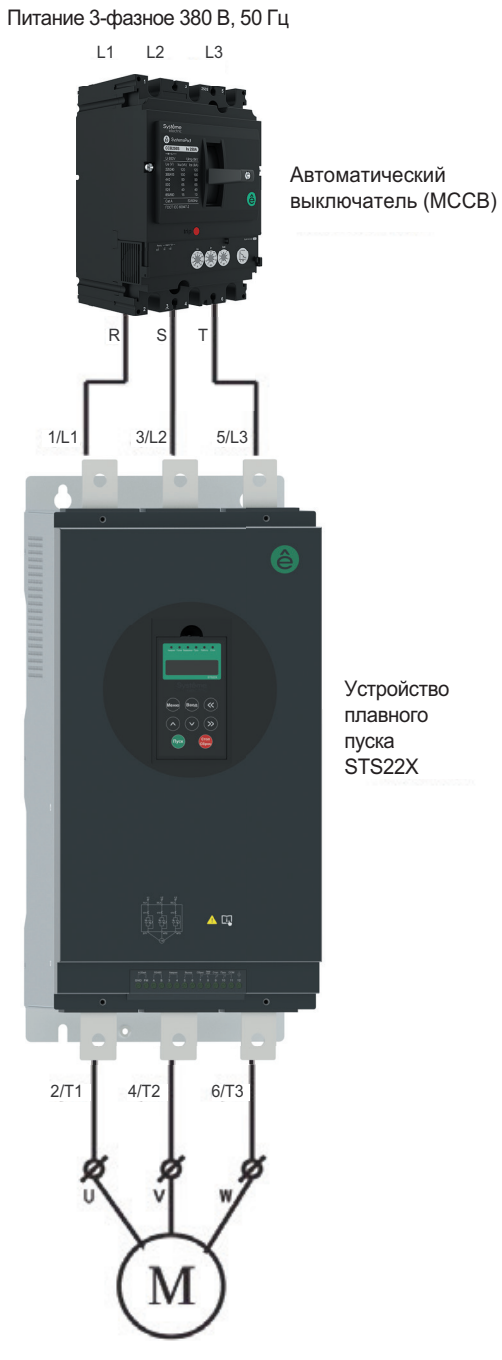

3-фазный асинхронный двигатель

19

ê

#### **Классификация Символ Клемма Описание** Силовой клеммник 1/11 3/L2 5/L3 Силовой ввод сети переменного тока Соединять с автоматом 2/T1 4/T2 6/T3 Выход изделия Подключить 3-фазный асинхронный двигатель L21  $122$  $123$ Клеммы для подключения байпасного контактора Соединить с байпасным контактором (отсутствуют у УПП со встроенным байпасным контактором) Питание контрольной части изделия 13 Клеммы для подключения питания контрольной части Соединить к источнику переменного тока 220В, 50 Гц (отсутствуют у УПП со  $\begin{bmatrix} 14 \end{bmatrix}$ подключения прока 220B, 50 Гц (отсутствуют у УПП со растроенным байпасным контактором) 12 Клемма корпуса изделия Подключение к шине PE Контрольный клеммник Выходные контакты реле 1 Управление байпасным контактором Цепь замкнута после запуска. Максимальная коммутационная способность: переменный ток 220 В 5А (отсутствуют у УПП со встроенным байпасным контактором) 2 3 Реле неисправности Реакция на состояние изделия (испр./ неиспр.) настраивается. Максимальная коммутационная способность: 220 В переменного тока 5А  $\overline{\mathbf{A}}$ 5 Многофункциональное реле Функция параметрируется. Максимальная коммутационная способность: 220 В переменного тока 5А <sup>6</sup> Цифровой вход 7 Внешний сброс Неисправности «Сброс» Сброс аварии 8 Аварийный стоп «Авар. стоп» Аварийный останов 9 Внешняя клемма «Стоп» Старт и стоп электропривода. 10 Внешняя клемма «Пуск» 11 Общая клемма «COM» для клемм 7,8,9,10 RS485 коммуникация А Положительный сигнал RS-485 Интерфейс RS-485 B Отрицательный сигнал RS-485 Источник питания +5В +5В источник питания +5 В источника питания GND Клемма 0 В источника питания 5 В и выхода «FM» 0 В источника питания Аналоговый выход GND  $\begin{bmatrix} 0.20 \\ -1.0 \end{bmatrix}$   $\begin{bmatrix} 0.20 \\ 0.20 \end{bmatrix}$  MA, 4-20 мА аналоговый выход Выбор 0-20 мА/4-20 мА параметром FM Клемма аналогового выхода

#### **3.2.3 Силовой и контрольный клеммники устройства плавного пуск**

20

#### **3.2.4 Подключение и использование контрольного клеммника**

#### **Меры предосторожности**

Подключайте терминал управления с помощью многожильного экранированного кабеля или многожильного провода. Если используется экранированный кабель, экран ближнего конца к изделию должен быть подключен к клемме заземления PE изделия. При прокладке кабель управления должен находиться на расстоянии более 20 см от силовой цепи и линии высокого напряжения (включая силовой провод, провод двигателя, провод реле а также провод контактора). Следует избегать параллельной прокладки. Пересечение с силовыми проводниками рекомендуется осуществлять под углом 90 градусов.

#### **Подключение**

До подключения отключите источник питания схемы управления.

#### **Контрольный клеммник УПП с внешним байпасным контактором:**

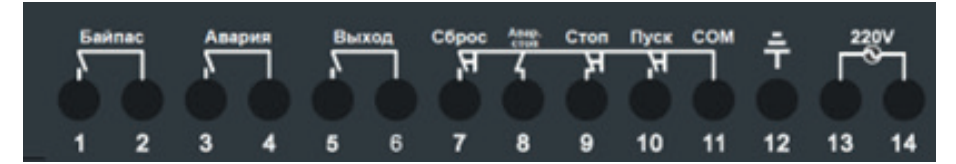

#### **Контрольный клеммник УПП со встроенным байпасным контактором:**

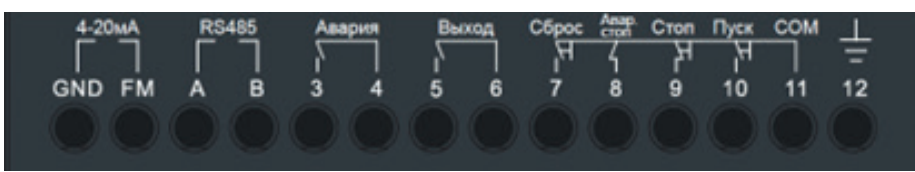

1. Клеммы управления байпасным контактором 1 и 2 (УПП со встроенным байпасным контактором не имеют этих клемм). По окончании запуска контакты 1 и 2 замыкают цепь подачи напряжения на катушку байпасного контактора. Контакты 1 и 2 будут открыты при подаче команды на останов.

Рекомендация: установите RC-цепь для подавления коммутационных перенапряжений параллельно катушке контактора.

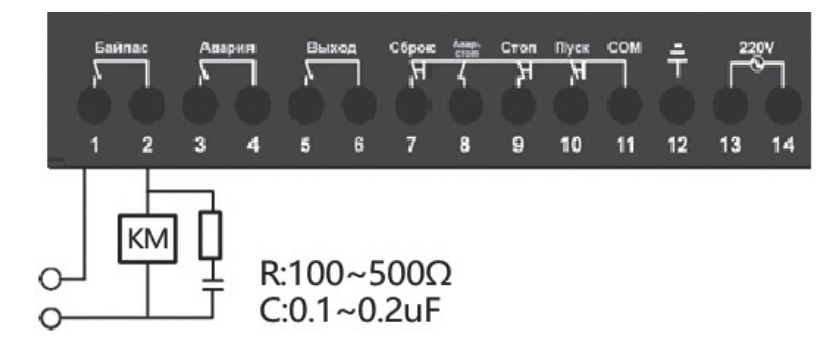

220В пер. ток

2. Клеммы 3 и 4 – выход реле неисправности изделия.

Реакция на аварию настраивается параметром: реле может размыкать цепь 3-4 при аварии изделия либо замыкать цепь 3-4. Максимальная коммутационная способность: 220 В переменного тока 5А.

3. Клеммы 5 и 6 – выход многофункционального реле.

Функция определяется параметром. Максимальная коммутационная способность: 220 В переменного тока 5А.

4. «Сброс» клемма 7 – предназначена сброса неисправности. Цепь сброса: 7 – 11.

5. Аварийный стоп – клемма 8. Цепь аварийного стопа: 8-11.

Предназначена для ввода внешнего сигнала аварийной остановки. Клемма может быть подключена к внешнему аварийному сигналу, кнопке остановки или тепловому реле. Выход изделия блокирован, если цепь «Авар. стоп» – «COM» не будет замкнута. При разрыве цепи изделие блокируется в течение 2 секунд. Эта функция может быть отключена параметром.

6. «Пуск», «Стоп» – клеммы 9, 10. Цепь «Пуск»: 10 – 11, цепь «Стоп»: 9 – 11.

Клеммы 9 и 10 предназначены для ввода сигналов запуска и останова во время внешнего управления. Эти клеммы не активируются до тех пор, пока не задан режим внешнего управления. При режиме внешнего управления изделие переходит в рабочий режим (плавный запуск и работа на частоте 50 Гц) при замыкании цепей «Пуск»-«COM» и «Стоп»-«COM».

3-х проводная схема подключения приведена ниже:

#### **УПП с внешним байпасным контактором:**

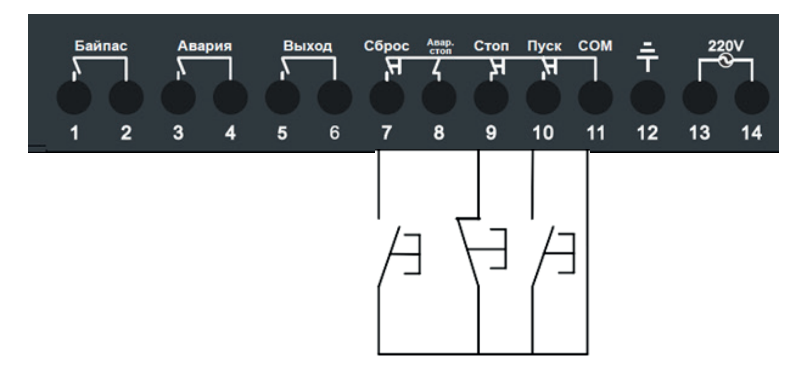

#### **УПП со встроенным байпасным контактором:**

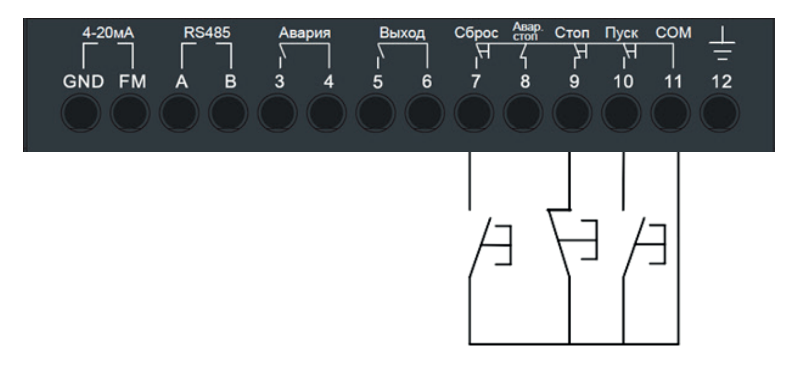

2-х проводная схема подключения приведена ниже:

#### **УПП с внешним байпасным контактором:**

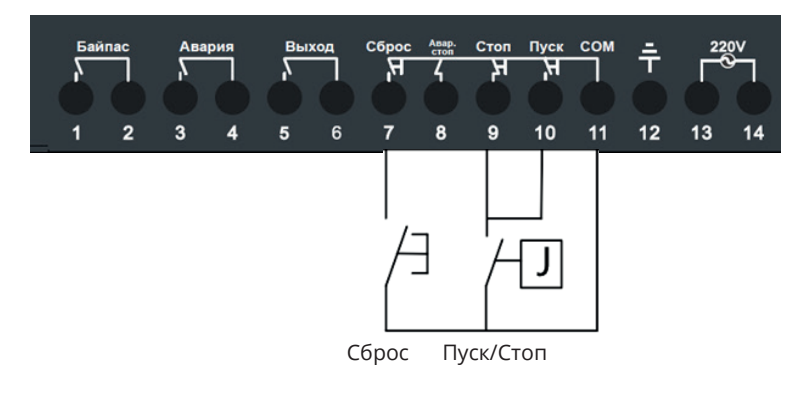

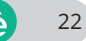

#### **УПП со встроенным байпасным контактором:**

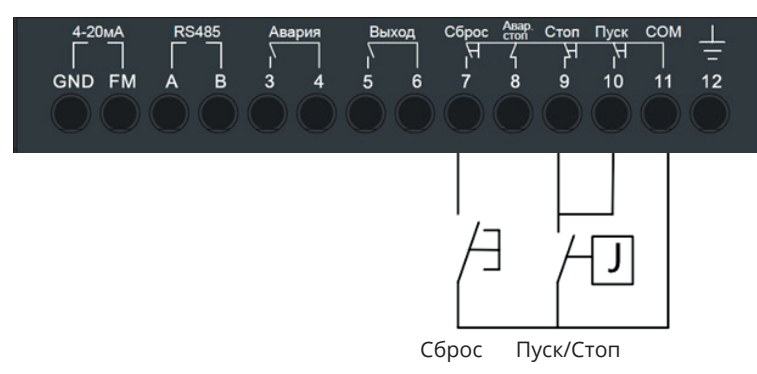

7. Клемма 12 – корпус устройства, для подключения к шине защитного заземления. Параметры кабеля для подключения к шине PE – см. в ПУЭ.

8. Питание контрольной части изделия: клеммы 13, 14 **(УПП со встроенным байпасным контактором не имеют этих клемм)**

Подключите к сети 220 В 50 Гц для питания контрольной части изделия.

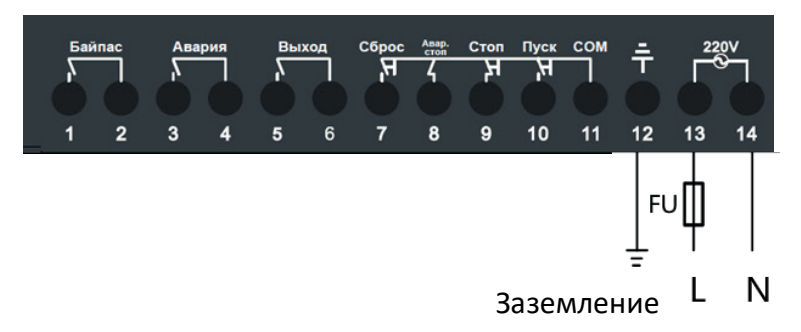

9. Аналоговый токовый выход FM, GND.

Вывод токовых сигналов 4-20 мА или 0-20 мА, функция аналогового выхода и режим 4/20 мА-0/20мА настраиваются параметрами.

10. Приемопередатчик RS-485, клеммы A и B.

А: RS-485 положительный сигнал;

B: RS-485 отрицательный сигнал

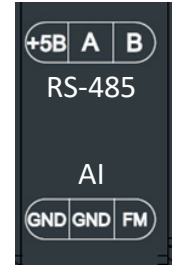

23

# **Глава 4 Операции с встроенным пультом управления и запуск**

### **4.1 Работа с встроенным пультом управления**

#### **4.1.1 Дисплей, клавиатура и функции**

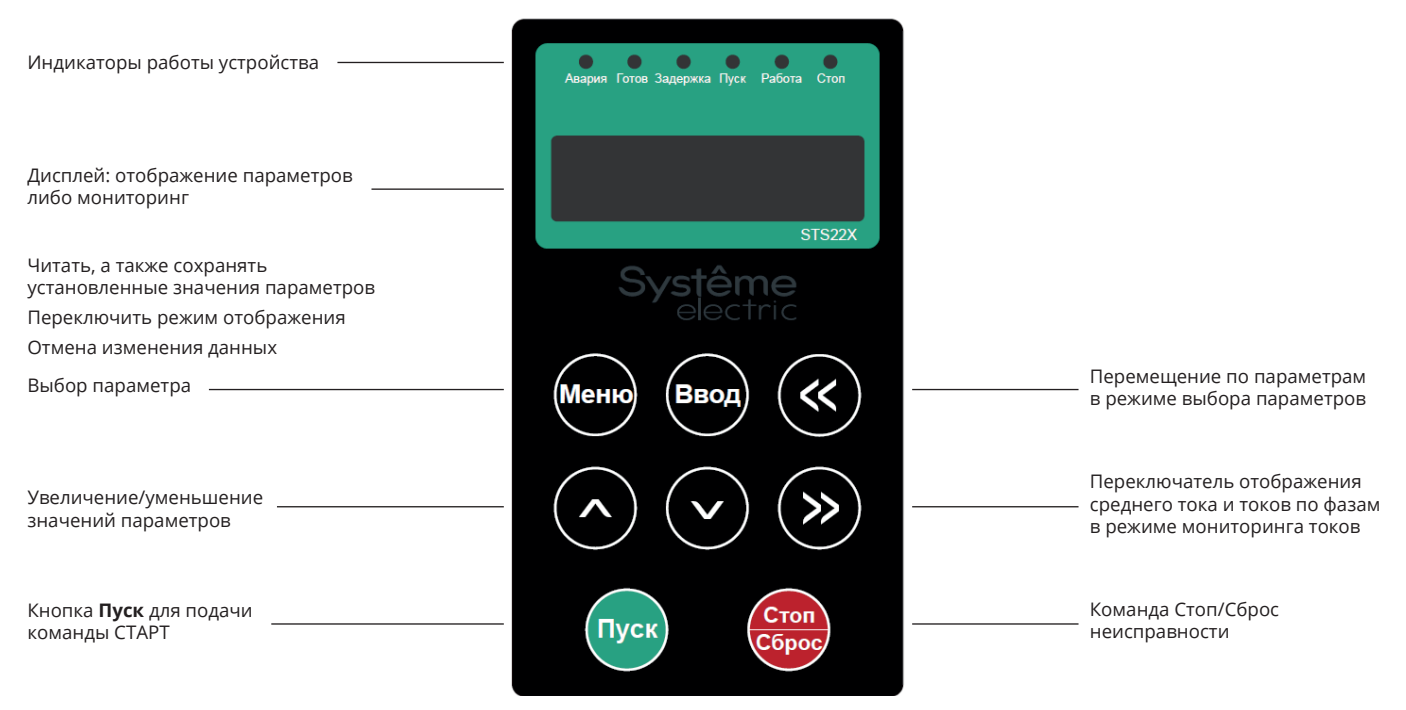

Описание индикаторных ламп:

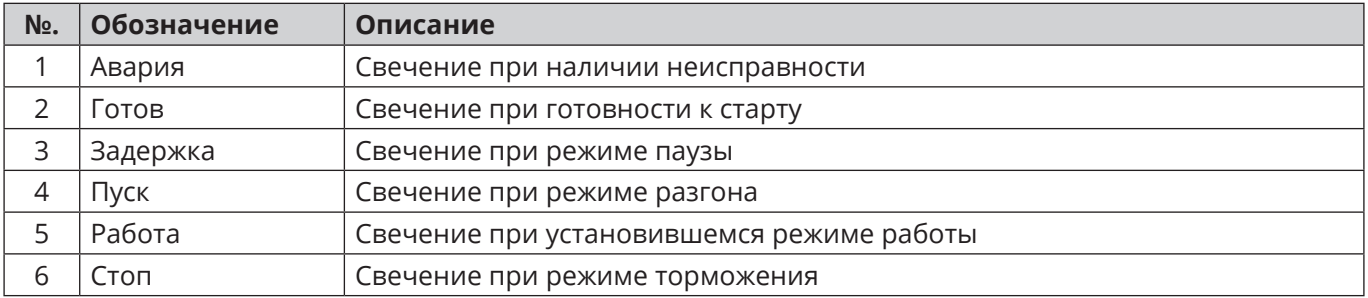

#### **4.1.2 Описание режимов индикации и режимов работы**

#### **1. Отображение**

Дисплей изделия имеет два режима работы: режим мониторинга и режим параметрирования.

a) В режиме мониторинга экран дисплея отображает следующую информацию:

"READY": готовность к старту.

"DELAY": отложенный старт.

"START": процесс разгона.

"RUN": установившейся режим работы (замкнутый байпасный контактор).

"STOP": процесс останова.

"ERR-X": индикация неисправности.

"Индикация среднего по фазам тока".

"Индикация тока фазы A".

"Индикация тока фазы B".

"Индикация тока фазы C".

b) Режим параметрирования

«P0XX»: функциональный код с номером ХХ.

«ХХХХ»: значение функционального кода с номером ХХ.

Режим мониторинга и режим параметрирования переключаются клавишей «MODE».

#### **2. Работа в режиме мониторинга**

a) Включите устройство обычным образом, после прохождения самотестирования на дисплее выводится «READY», загорается индикатор "Готов". Это означает, что устройство готово для запуска электродвигателя.

b) Если проводка и последовательность фаз верны и функция задержки включена, нажмите кнопку Пуск. На дисплее появится «DELAY» и включится индикатор «Задержка».

Если функция задержки отключена или период задержки завершен, то на дисплей выводится «START» и включится индикатор «Пуск».

«START» на дисплее отображается в течение примерно 1 с. в процессе запуска. После этого на дисплей выводится значение среднего тока по фазам.

c) После окончания процесса разгона на дисплее выводится «RUN» и горит индикатор «Работа». Это означает, что байпас замкнут. "RUN" будет отображаться в течение примерно 1 с. После этого на дисплей выводится значение среднего тока по фазам.

d) Нажмите ">>" по очереди для отображения "Фаза А ток", "Фаза B ток" и "Фаза С ток".

e) Для останова нажмите "Стоп/Сброс". На дисплей выводится «STOP», светится индикатор "Стоп".

f) "READY" отображается по окончании процесса останова.

g) При любой неисправности или аварийном сигнале в процессе работы устройства на нем будет мигать «ERR-X»; Х означает код неисправности и. Индикатор "Ошибка" включен. Нажмите "Стоп/Сброс" или замкните цепь RET-COM для сброса аварии.

#### **3. Работа в режиме параметрирования**

Нажмите кнопку «MODE» в режиме мониторинга, чтобы войти в режим параметрирования. После этого на дисплей выводится параметр «P0XX». Нажмите клавишу Ввод, чтобы вызвать значение текущего параметра, нажмите клавишу >> или << , чтобы перейти к подлежащей изменению цифре; Нажмите  $\triangle$  или же  $\nabla$  для увеличения или уменьшения значения. Для сохранения значения параметра нажмите Ввод. При нажатии кнопки Меню производится выход без сохранения значения.

 $25$ 

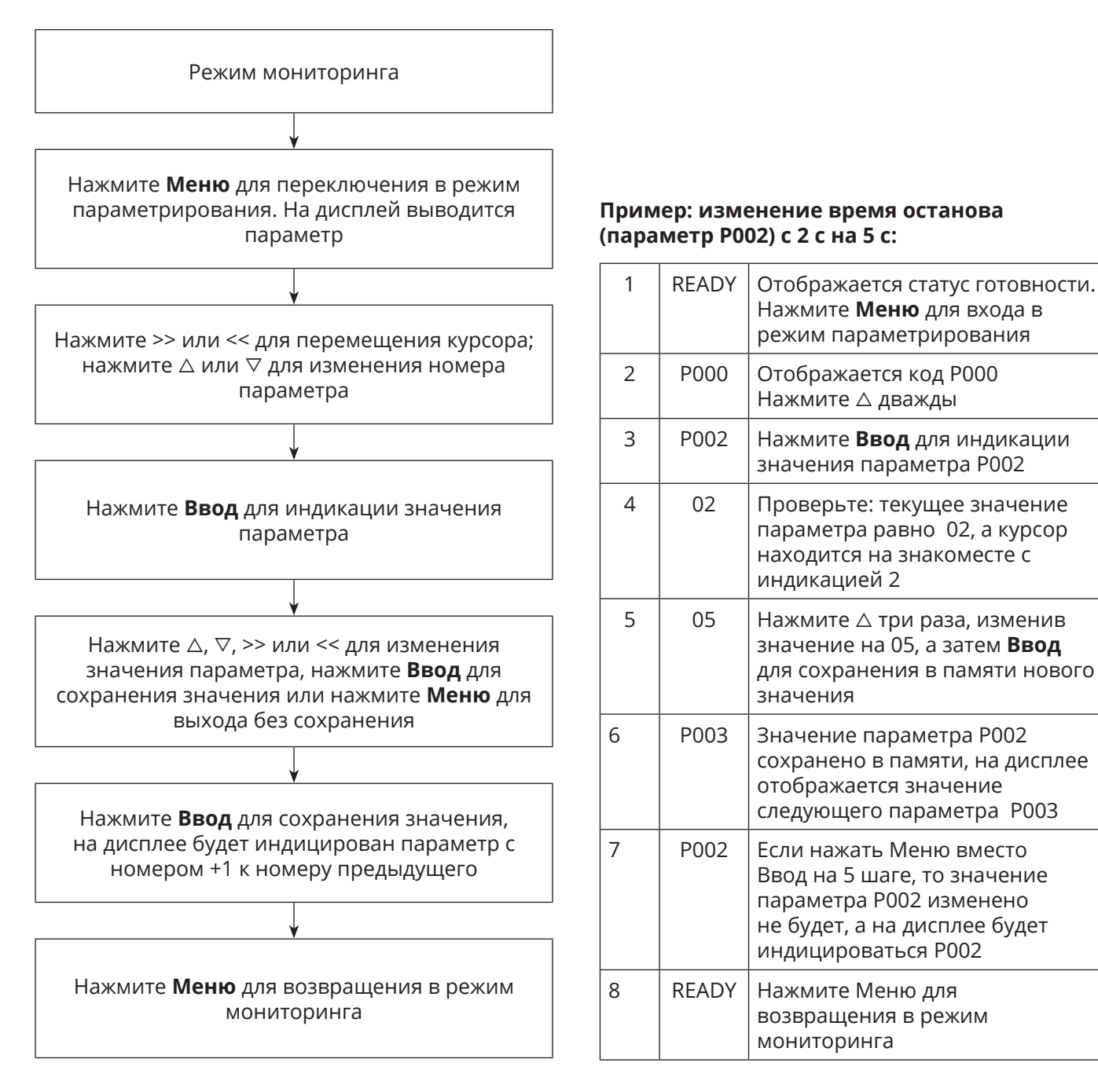

**Примечание:** Не изменяйте параметры, если включена функция защиты параметров от изменения - P029.

### **4.2 Пусконаладка**

#### **4.2.1 Пробный запуск**

Проведите пробный запуск для проверки правильности направления вращения двигателя и проверки работы механической части электропривода (редуктор, ременная передача).

1. Проверьте надежность крепления силовых проводов и правильность фазировки.

2. Подайте на изделие силовое питание. На дисплее должно индицироваться «READY».

3. Настройте параметры устройства, исходя из нагрузки механизма, для достижения оптимального момента на валу двигателя при пуске.

4. Нажмите **Пуск** для запуска механизма. Если направление вращения неправильное – нажмите **Стоп** и поменяйте фазировку сети. Увеличьте стартовый момент и напряжение в случае неудовлетворительного пуска.

#### **4.2.2 Запуск**

1. Настройте параметры изделия в соответствии с нагрузкой механизма для достижения оптимального стартового момента на валу двигателя.

2. Нажмите **Пуск** на панели изделия для запуска механизма. Если вращение механизма стабильно, без рывков и резких изменений тока двигателя, то параметры корректны. Нажмите **Стоп** для останова механизма.

3. При аварийном отключении см. Раздел 6 настоящего руководства.

4. Время останова должно быть установлено на 0 при использовании изделия для плавного запуска параллельно подключенных двух двигателей.

5. После запуска последовательно нажимайте >> для отображения среднего тока по фазам, тока в фазе A, тока в фазе B, тока в фазе C.

27

# **Глава 5 Описание параметров**

### **5.1 Список параметров**

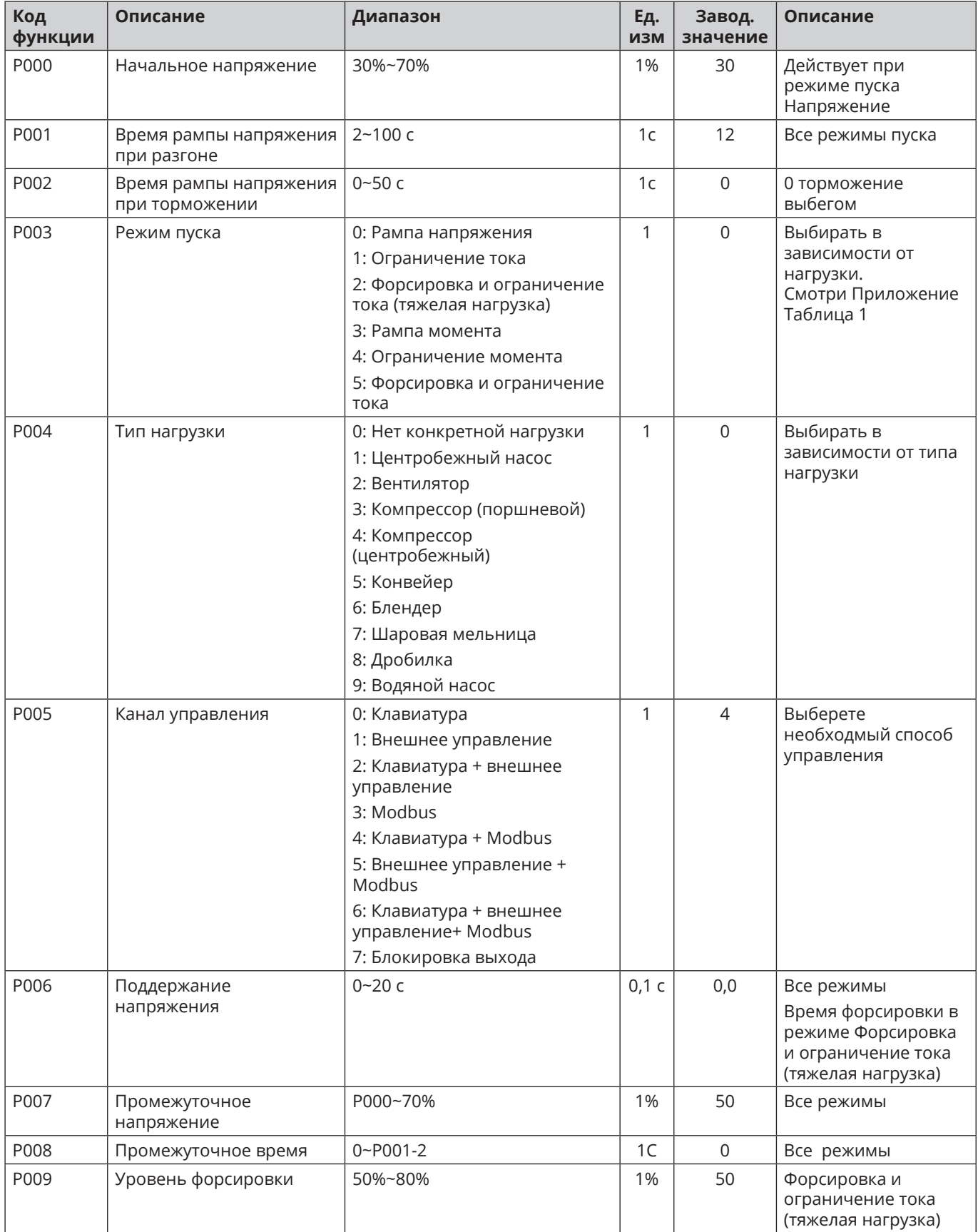

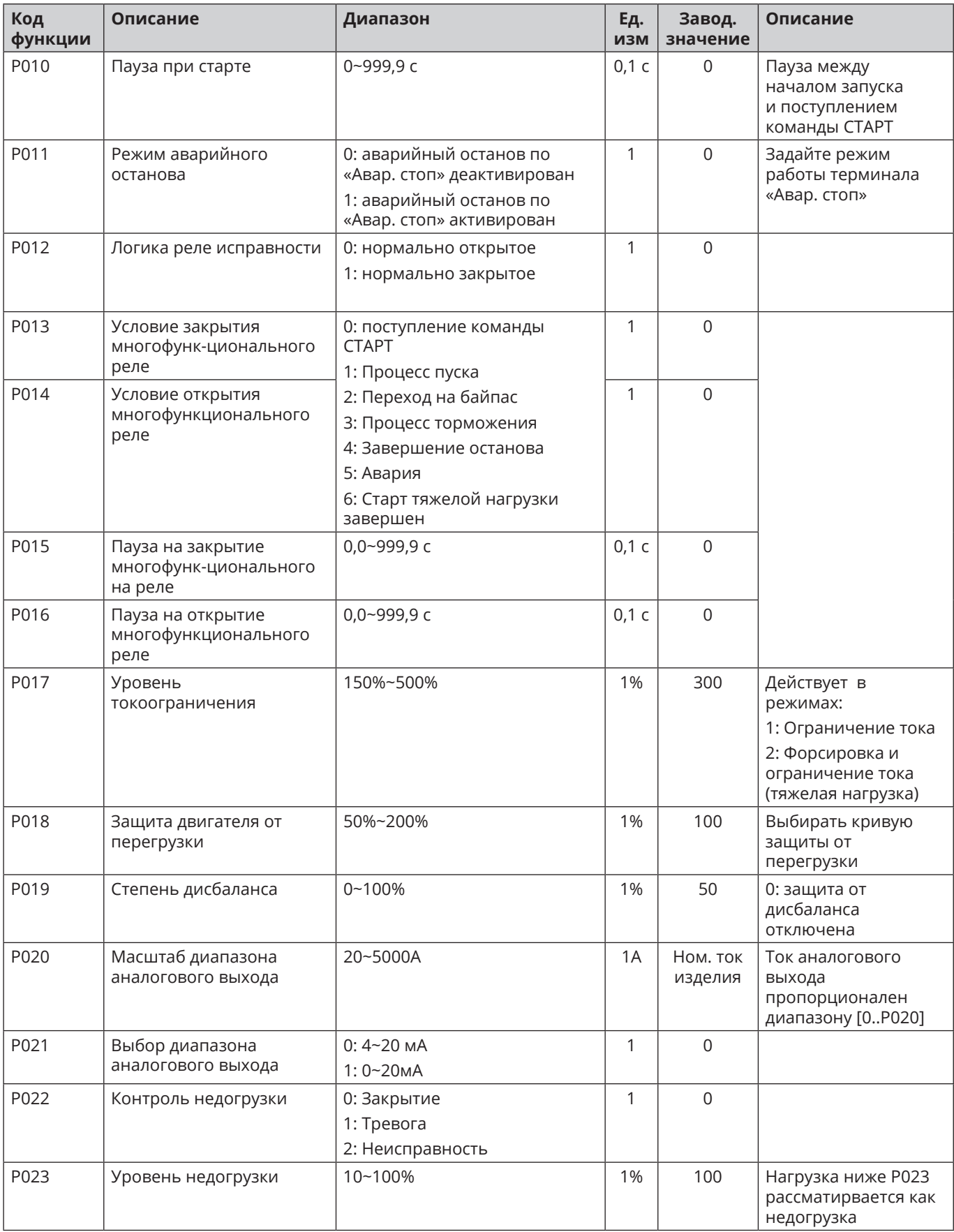

 $\bullet$ 

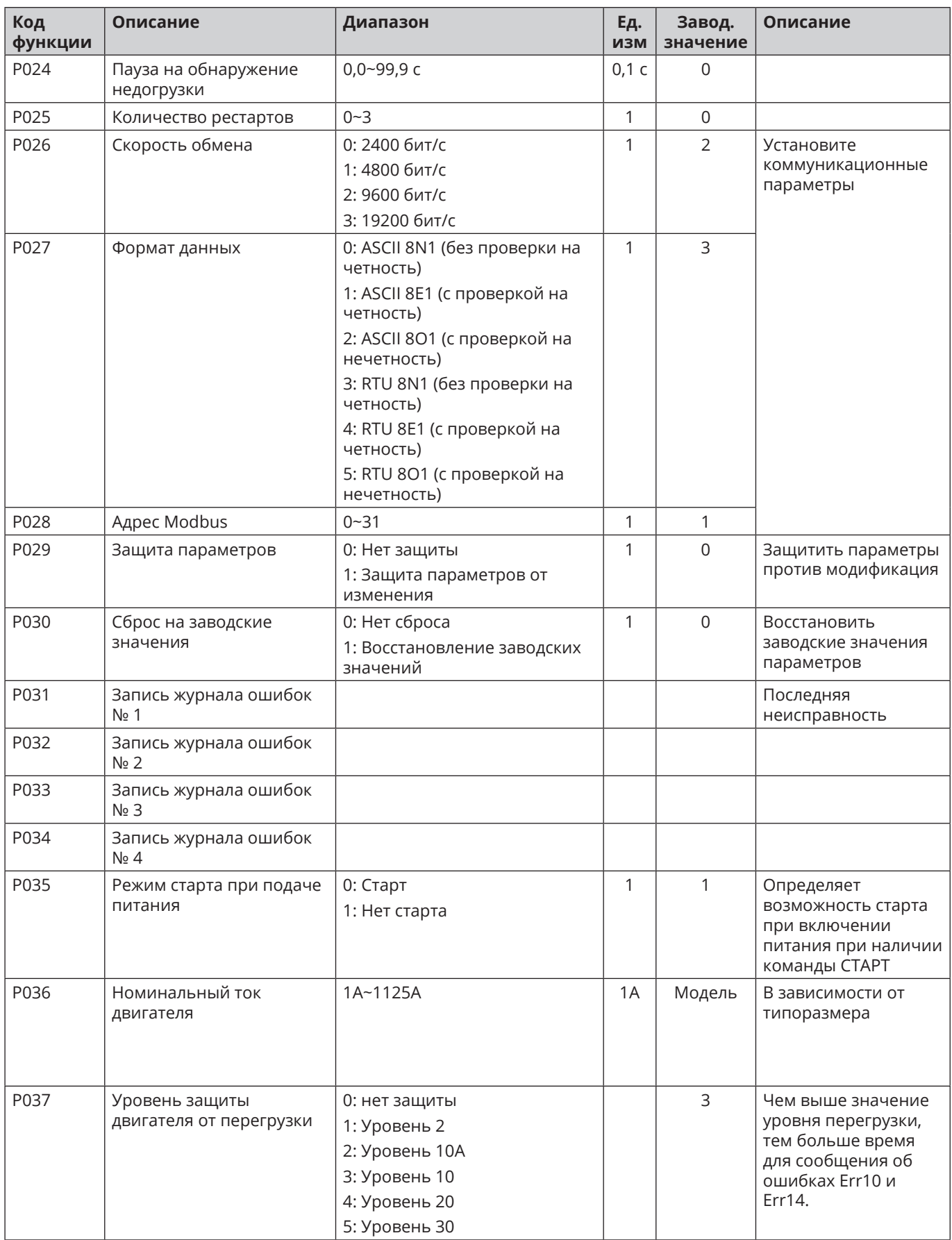

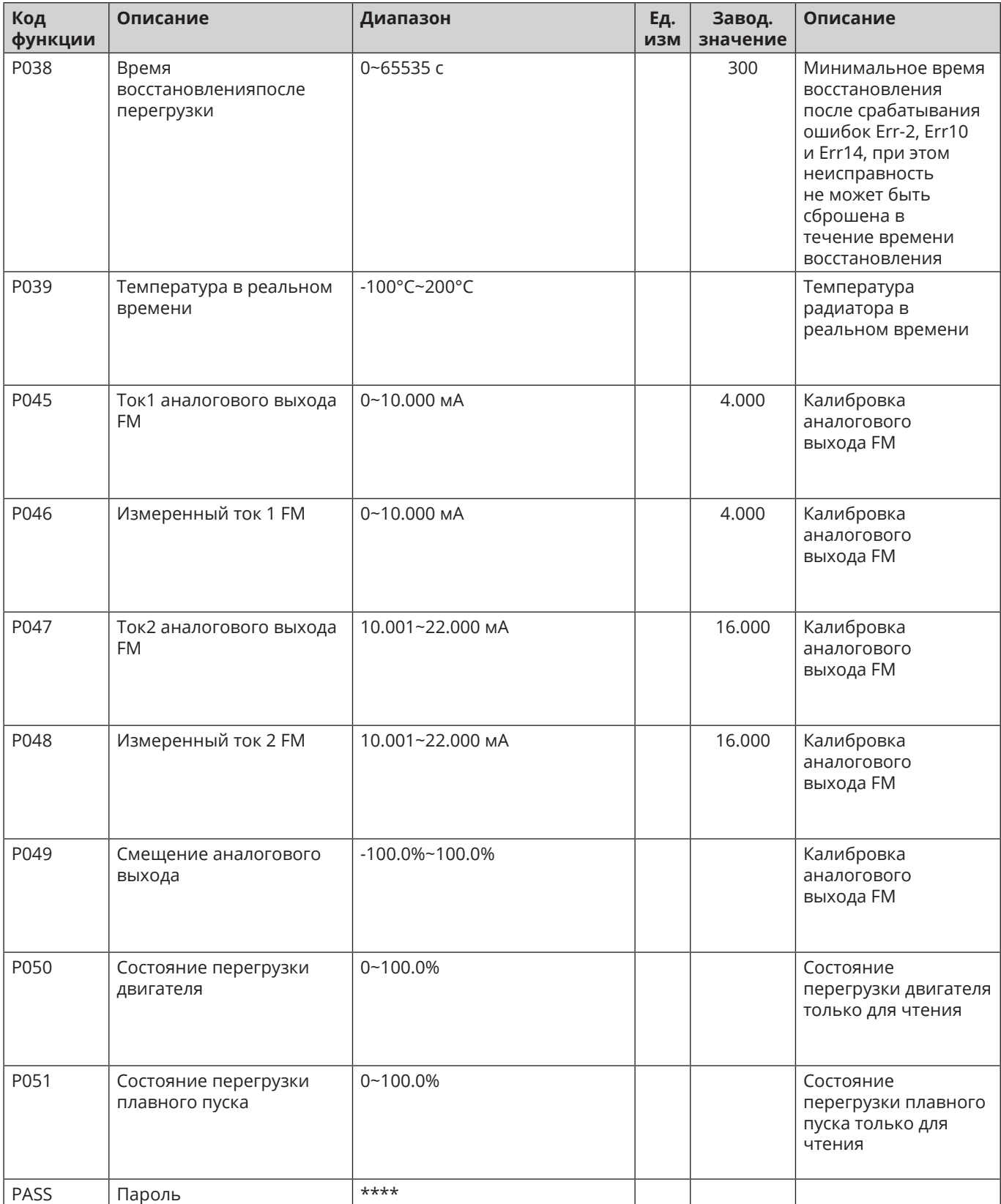

 $\bullet$ 

### **5.2 Описание параметров**

#### **5.2.1 P000: Начальное напряжение Р001: Время рампы напряжения при разгоне**

Начальное напряжение может быть увеличено для преодоления статического трения при запуске; время запуска увеличивается при увеличении момента инерции.

При запуске изделие постепенно увеличивает выходное напряжение с начального напряжения до номинального за время Р001. При достижении номинального напряжения активируется байпасный контактор. Время запуска может быть уменьшено при небольшой нагрузке.

#### **5.2.2 Р002: Время рампы напряжения при торможении**

Изделие останавливает механизм выбегом при P002=0.

В режиме плавного останова байпасный контактор отключается, двигатель подключается к тиристорному выходу изделия. Выходное напряжение устройства уменьшается от номинального напряжения до нуля. Контролируйте механические вибрации при останове. Система может стать нестабильной, если время остановки слишком большое.

При получении команды останова при торможении выбегом устройство немедленно отключает байпасный контактор и блокирует тиристорный выход. Механизм останавливается за счет сил трения. Установите режим свободной остановки при параллельном подключении двигателей, чтобы избежать обрыва фазы во время останова.

#### **5.2.3 Р003: Режим пуска**

0: Рампа напряжения

- 1: Ограничение тока
- 2: Форсировка и ограничение тока (тяжелая нагрузка)
- 3: Рампа момента
- 4: Рампа момента и ограничение тока
- 5: Форсировка и ограничение тока

Форсировка: используется для увеличения крутящего момента при запуске в течение заданного времени. В основном используется для механизмов с увеличенной инерцией.

Рампа момента: выходное напряжение регулируется по закону линейного увеличения момента на валу двигателя. Достоинства: плавный старт; уменьшение влияния на энергосистему за счет уменьшения тока при старте. Недостаток: увеличенное время запуска. Теоретически, ток при запуске с использованием этого режима меньше, чем при запуске рампой напряжения.

Режим пуска рампой напряжения: см. информацию о параметрах пуска в режиме рампы напряжения в 5.2.1. Этот режим применяется к механизмам с низкими требованиями к пусковому току, но с высокими требованиями к стабильности.

Ограничение тока: см. информацию о параметрах пуска в режиме ограничения тока 5.2.13. Режим используется для запуска механизмов от сети ограниченной мощности.

Форсировка и ограничение тока (тяжелая нагрузка): применяются для высоконагруженных механизмов.

Рампа момента: ток в этом режиме не ограничивается.

Рампа момента и ограничение тока: момент на валу двигателя изменяется по рампе, есть режим ограничения тока.

Форсировка и ограничение тока: есть режим ограничения тока.

#### **5.2.4 Р004: Тип нагрузки**

Установите этот параметр корректно в зависимости от запускаемого механизма. При пусконаладке изменяйте параметр, если процесс пуска отличается от желаемого.

#### **5.2.5 Р005: Канал управления**

0: Клавиатура

1: Внешнее управление

- 2: Клавиатура + внешнее управление
- 3: Modbus

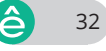

- 4: Клавиатура + Modbus
- 5: Внешнее управление + Modbus
- 6: Клавиатура + внешнее управление+ Modbus
- 7: Блокировка выхода

0: Клавиатура: Старт/стоп осуществляется исключительно с панели устройства кнопками Пуск и Стоп/ Сброс.

1: Внешнее управление: Старт/стоп осуществляется с клемм Пуск/Стоп/COM в 2-х проводном или 3-х проводном режимах.

2: Клавиатура + Внешнее управление (3-х проводной режим внешнего управления):

Старт/стоп осуществляется в обоих режимах – как с клавиатуры, так и с клемм Пуск/Стоп/COM (3-х проводной режим). При запуске с клавиатуры цепь STOP-COM должна быть замкнута.

3: Modbus: Старт/стоп осуществляется по коммуникационной шине Modbus.

4: Клавиатура + Modbus: Старт/стоп осуществляется с панели изделия кнопками RUN и STOP, а также по коммуникационной шине Modbus.

5: Внешнее управление (3-х проводной режим внешнего управления) + Modbus: Старт/стоп осуществляется в обоих режимах – как по коммуникационной шине Modbus, так и с клемм Пуск/Стоп/ COM (3-х проводной режим). При запуске по коммуникационной шине Modbus цепь STOP-COM должна быть замкнута.

6: Клавиатура + Внешнее управление (3-х проводной режим внешнего управления) + Modbus: Старт/ стоп осуществляется с панели изделия кнопками Старт и Стоп, а также по коммуникационной шине Modbus или с клемм Пуск/Стоп/COM (3-х проводной режим). При запуске по коммуникационной шине Modbus или с клавиатуры цепь STOP-COM должна быть замкнута.

7: Блокировка выхода: все каналы управления заблокированы. Старт/стоп изделия невозможен.

**Примечание:** если внешнее управление комбинируется с другим каналом управления, то используется 3-х проводный режим внешнего управления.

#### **5.2.6 Р006: Поддержание напряжения**

Параметр используется для задания времени поддержания напряжения в режиме ограничения тока или для задания времени форсировки импульсом напряжения в режиме Форсировка и ограничение тока (тяжелая нагрузка).

#### **5.2.7 Р007: Промежуточное напряжение Р008: Промежуточное время**

Действительны во всех режимах.

Промежуточное напряжение: произведение P008 x Номинальное напряжение двигателя/100.

Промежуточное время: время изменения от начального напряжения [P000: Начальное напряжение] до промежуточного напряжения [Р007: Промежуточное напряжение].

#### **5.2.8 Р009: Уровень форсировки**

Действителен в режиме [2: Форсировка и ограничение тока (тяжелая нагрузка)]. Формирует крутящий момент для преодоления сил статического трения высоконагруженных механизмов. Используется вместе с параметром [Р006: Поддержание напряжения].

#### **5.2.9 P010: Пауза при старте**

Задает паузы между поступлением команды СТАРТ и началом пуска механизма.

#### **5.2.10 P011: Режим Аварийного останова**

Включите или отключите функцию аварийного останова с клеммы EMS при использовании внешнего управления.

#### **5.2.11 P012: Логика реле исправности**

Пользователь может задать логику работы реле неисправности (НО-контакты либо НЗ-контакты).

33

 $\hat{\triangle}$ 

#### **5.2.12 P013: Условие закрытия многофункционального реле**

**P014: Условие открытия многофункционального реле** 

**P015: Пауза на закрытие многофункционального на реле**

**P016: Пауза на открытие многофункционального реле**

Пользователь может задать условия включения и отключения многофункционального реле, а также паузы.

#### **5.2.13 P017: Уровень токоограничения**

Параметр позволяет ограничить ток в режимах запуска с ограничением тока. Увеличивайте выходное напряжение при пуске двигателя до тех пор, пока ток двигателя не стремится превысить значение параметра [P017: Уровень токоограничения]. Время запуска уменьшается с увеличением уровня токоограничения.

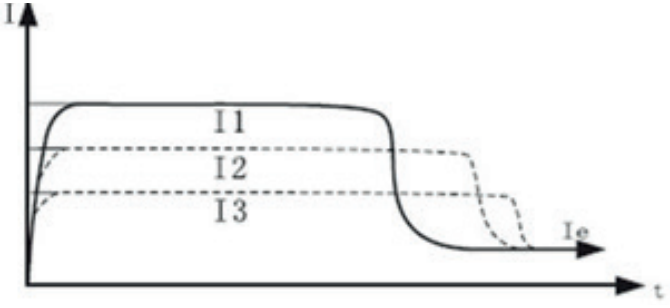

#### **5.2.14 P018: Защита двигателя от перегрузки**

Установите значение этого параметра на 100% при совпадении типоразмера двигателя и изделия (при равенстве номинальных токов изделия и двигателя).

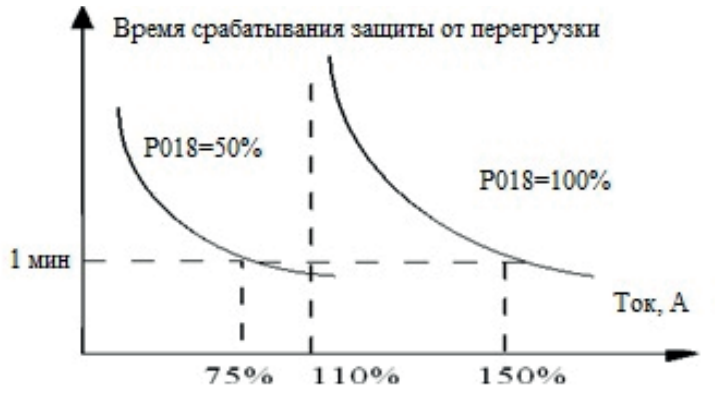

Кривые характеристики защиты от перегрузки показаны на диаграмме ниже (P018=100% и P018=50%). При P018=100% допускается работа при токе, равном 150% от номинального тока изделия, в течение 1 мин. При токе, равном 120% от номинального тока изделия, допускается работа в течение 500 с.

#### **5.2.15 P019: Степень дисбаланса**

Параметр позволяет активировать защиту от дисбаланса токов.

Дисбаланс токов рассчитывается как:

K=Is / Id \*100%

где

Is: максимальное значение токов по фазам A, B, C (| Ia-Ib |, | Ia-Ic | и | Ib-Ic |).

Id: среднее значение токов по фазам A, B, C (Ia, Ib и Ic).

Защита от дисбаланса активируется при К > [P019: Степень дисбаланса].

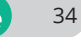

#### **5.2.16 P020: Масштаб диапазона аналогового выхода P021: Выбор диапазона аналогового выхода**

Параметр P021 задает режим работы аналогового токового выхода FM-GND:

P021=0: 4~20 мА, P021=1: 0~20 мА.

Ток аналогового выхода находится в линейной зависимости от фактического выходного тока изделия. При токе аналогового выхода 20 мА ток на выходе изделия равен значению параметра P020. Заводское значение P020 равно номинальному току изделия.

#### **5.2.17 P022: Контроль недогрузки P023: Уровень недогрузки**

Контроль недогрузки позволяет избежать аварийных ситуаций, вызванных поломкой механической части привода (например, обрыв приводного ремня).

При P022=0 изделие не контролирует недогрузку.

При Р022=1: при понижении нагрузки Ks менее P023 устройство генерирует сигнал предупреждения при помощи реле неисправности. Изделие не останавливает механизм.

При P022=2: при понижении нагрузки Ks менее P023 устройство аварийно останавливает механизм, активируется реле неисправности.

Значение нагрузки Ks рассчитывается как:

Ks: Ks=Is / Ie \*100%

Где:

Ie: номинальный ток устройства плавного пуска;

Is: среднее значение токов по фазам A, B, C (Ia, Ib и Ic).

5.2.17 P024: Пауза на обнаружение недогрузки

Параметр P024 задает паузу для реакции на недогрузку, определяемой параметром Р022.

#### **5.2.18 P025: Количество рестартов**

Этот параметр активен только в режиме внешнего управления.

При возникновении аварии и при P025, отличном от нуля, устройство производит попытку сброса аварии и запуск механизма через паузу 6 с. Если причины аварии не устранены, то сброс аварии не произойдет. Количество попыток сброса аварии равно P025.

При P025=0 аварию можно сбросить только вручную.

#### **5.2.19 P026: Скорость обмена P027: Формат данных P028: Адрес Modbus**

Задают коммуникационные параметры протокола Modbus изделия.

#### **5.2.20 P029: Защита параметров**

При P029=1 изменение параметров невозможно. Для изменения параметров нужно задать P029=0.

#### **5.2.21 P030: Сброс на заводские значения**

При P030=1 производится сброс параметров P000~P029 на заводские значения. На дисплее при этом индицируется «-

#### **5.2.22 P035 Режим старта при подаче питания**

0: при подаче силового питания и при наличии команды СТАРТ устройство производит авторестарт. 1: подача силового питания и наличие команды СТАРТ не приводит к авторестарту. Нужно снять и снова подать команду СТАРТ.

#### **5.2.23 P036 Номинальный ток двигателя**

Заводской настройкой является номинальный ток устройства плавного пуска, его можно изменить в соответствии с фактическим номинальным током двигателя.

 $\hat{\triangle}$ 

#### **5.2.24 P037 Уровень защиты двигателя от перегрузки**

P037=0; Плавный пуск не имеет функции защиты двигателя от перегрузки. Рекомендуется использовать тепловое реле между устройством плавного пуска и двигателем. Когда P037=1-5, срабатывает защита от перегрузки. Чем выше значение уровня перегрузки, тем больше время для сообщения об ошибках Err10 и Err14. Err10 и Err14 вычисляют множитель тока путем деления среднего значения токов трех фаз на номинальный ток двигателя.

Перегрузка Err14 во время запуска и остановки. В таблице приведены типовые значения времени защиты при различных уровнях перегрузки (в секундах):

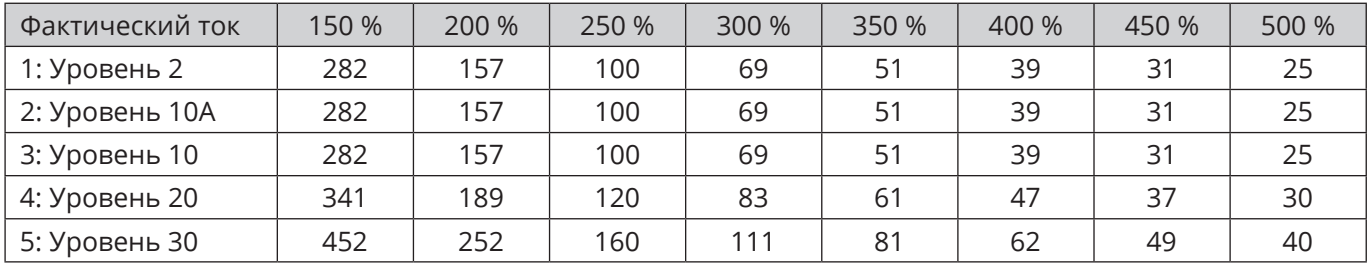

Перегрузка двигателя Err10 во время работы, работа на байпасе. Типовые значения времени защиты при различных уровнях перегрузки приведены в таблице (в секундах):

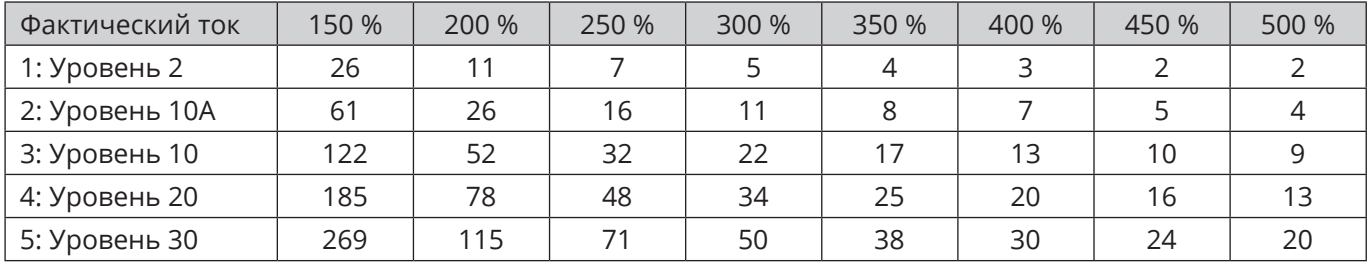

Перегрузка двигателя Err10 во время работы, кривые защиты на разных уровнях показаны на следующем рисунке (в секундах):

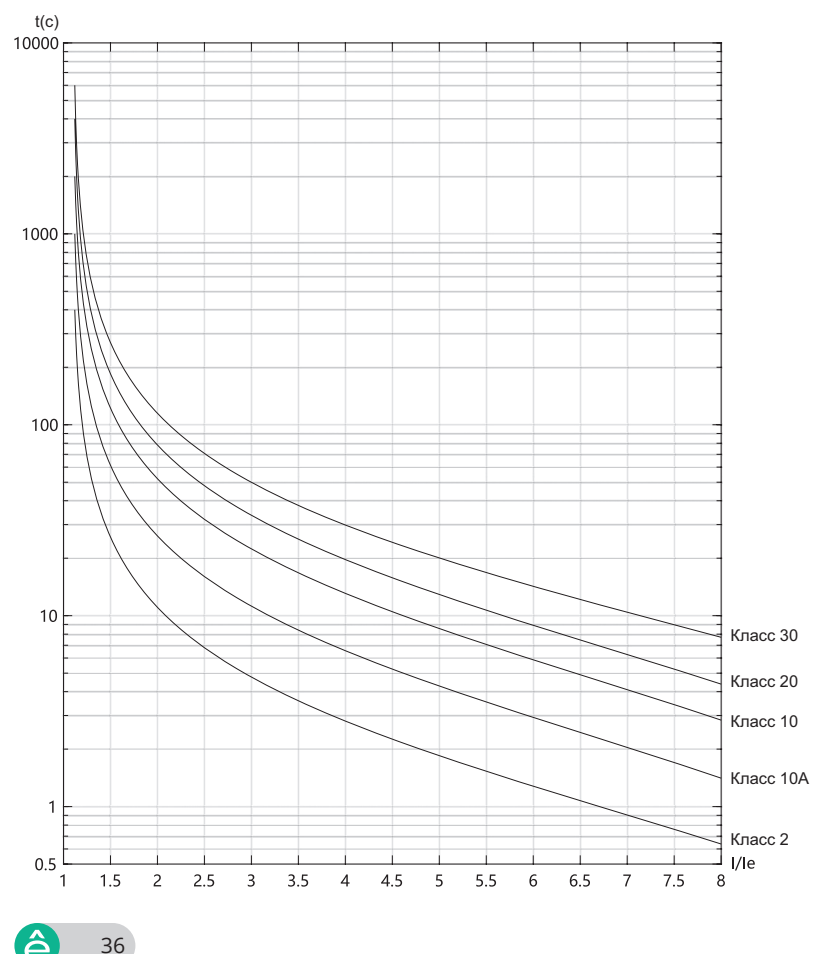

#### **5.2.25 P038 Время восстановления после перегрузки**

Минимальное время восстановления после срабатывания ошибок Err-2, Err10 и Err14, при этом неисправность не может быть сброшена в течение времени восстановления. Когда P038=0, эта функция отключена.

#### **5.2.26 P039 Температура в реальном времени**

Отображение температуры радиатора в реальном времени с кодом функции только для чтения.

#### **5.2.27 P045 Ток 1 аналогового выхода FM**

**P046 Измеренный ток 1 аналогового выхода FM P047 Ток 2 аналогового выхода FM P048 Измеренный ток 2 аналогового выхода FM P049 Смещение аналогового выхода**

Для калибровки аналогового выхода FМ нужно следующее:

(1) Установите P045=4.000 мА, P046=P045, P047=16.000 мА, P048=P047;

(2) Установите P049 = 80,0%, определите значение на выходе FM, запишите текущее значение 1;

- (3) Установите P049 = 20,0%, определите значение на выходе FM, запишите текущее значение 2;
- (4) Установите P048 = текущее значение 1 (единица измерения: 0,001 мА);

(5) Установите P046 = текущее значение 2 (единица измерения: 0,001 мА);

(6) При необходимости установите выбор аналогового выхода P021. Если вам нужно вывести диапазон 0~20 мА, установите P021=1;

#### **5.2.28 P050 Состояние перегрузки двигателя P051 Состояние перегрузки устройства плавного пуска**

Отображение состояния перегрузки двигателя в режиме реального времени и состояния перегрузки устройства плавного пуска, только для чтения;

#### **5.2.29 Пароль**

После ввода пароля становятся доступны закрытые параметры устройства.

# **Глава 6 Неисправности, причины и способы устранения**

При возникновении аварийной ситуации устройство плавного пуска производит останов механизма выбегом. Код аварии индицируется на дисплее. Автоматический сброс неисправности и авторестарт механизма возможен при активации параметра P025. Ручной сброс возможен после устранения причины аварии при помощи клавиши Стоп или внешней кнопкой, подключенной к клемме RET.

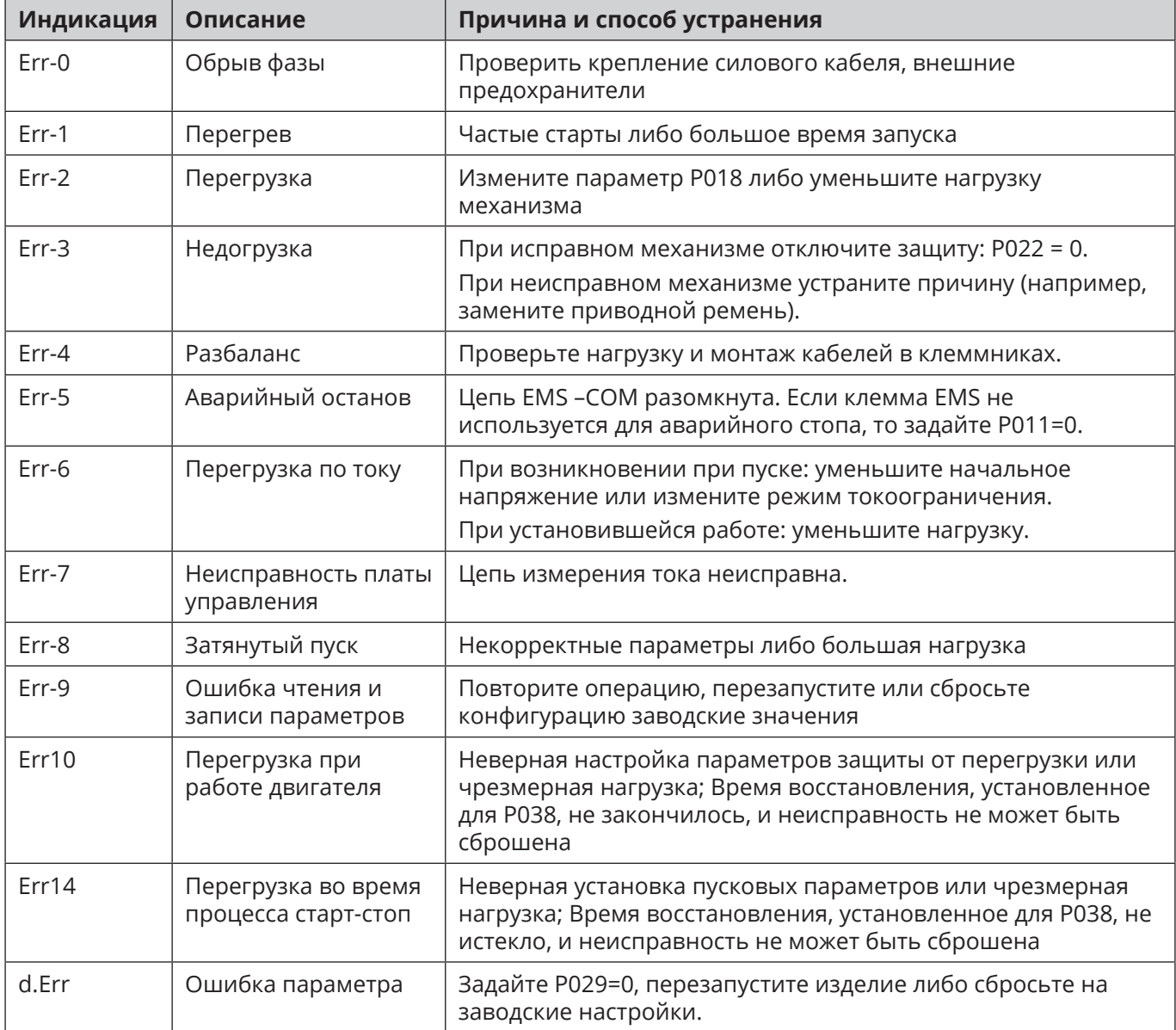

**A** 

### **Пример прикладной схемы для устройства плавного пуска с внешним байпасным контактором**

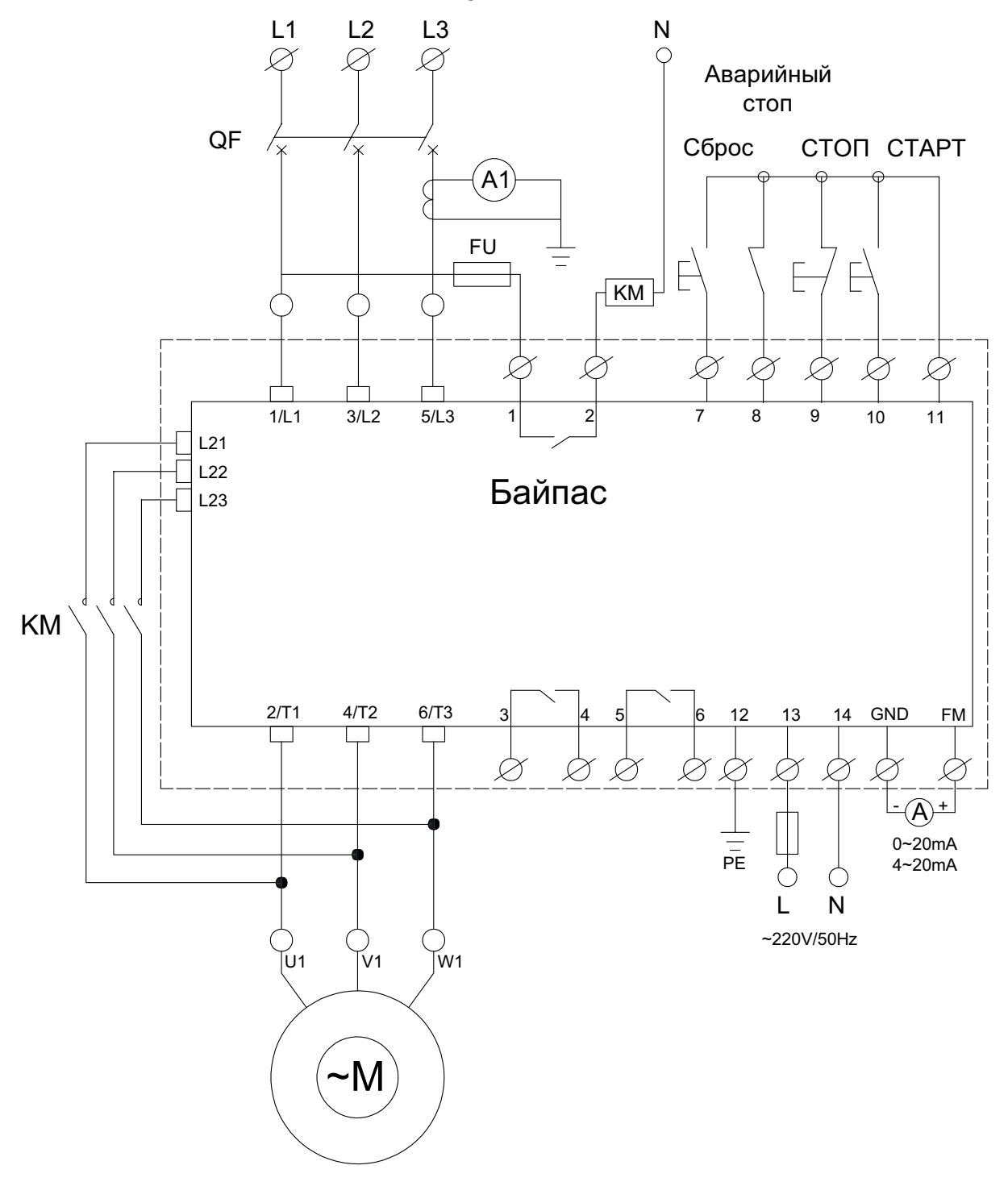

39

ê

### **Пример прикладной схемы для устройства плавного пуска со встроенным байпасным контактором**

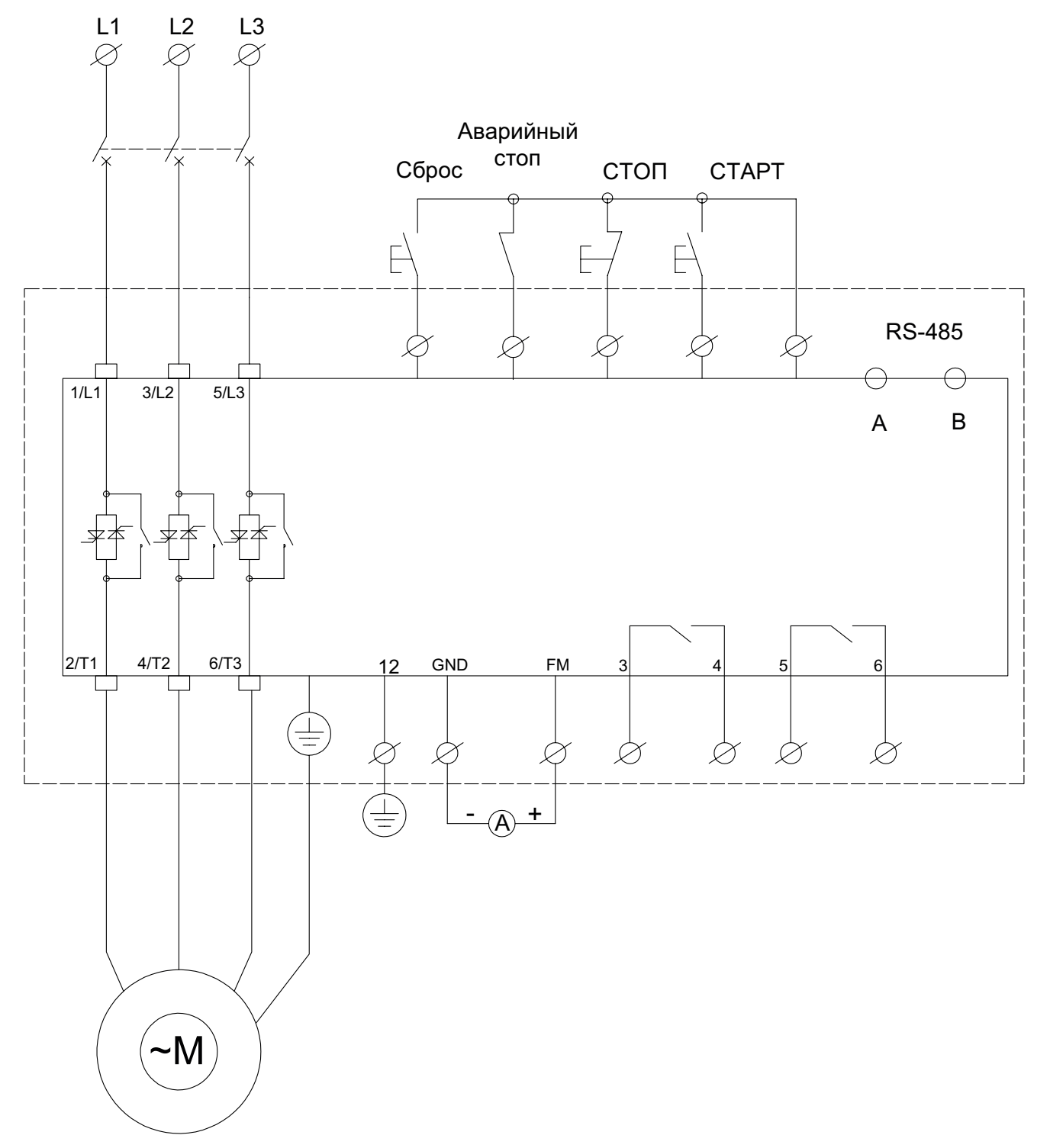

40

**A** 

# **Области применения**

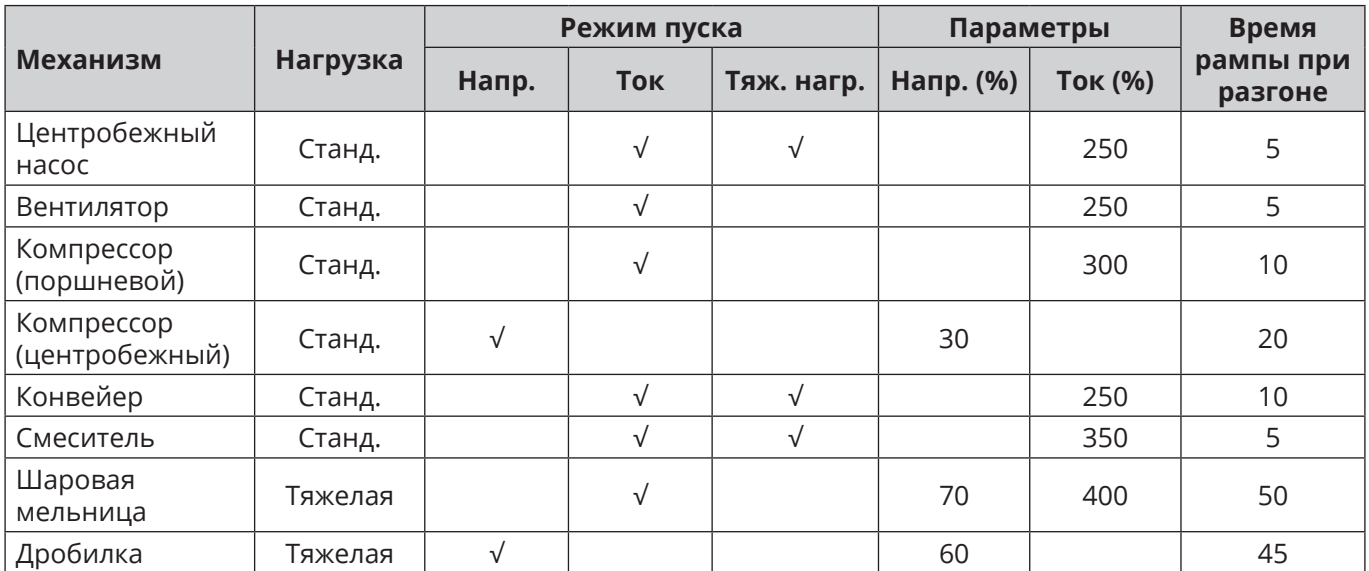

 $\bullet$ 

## **Приложение 1: Modbus коммуникация**

Устройство плавного пуска оснащено интерфейсом RS-485, поддерживающим протокол обмена Modbus в двух режимах:

- Modbus ASCII;
- Modbus RTU.

Характеристики режимов передачи соответствуют документации протокола Modbus, приведенных на сайте Modbus Organization www.modbus.org.

Устройство поддерживает в обоих режимах следующие функции Modbus:

03H: чтение одного или нескольких регистров.

06H: запись в один регистр.

Адресация регистров изделия приведена в следующей таблице.

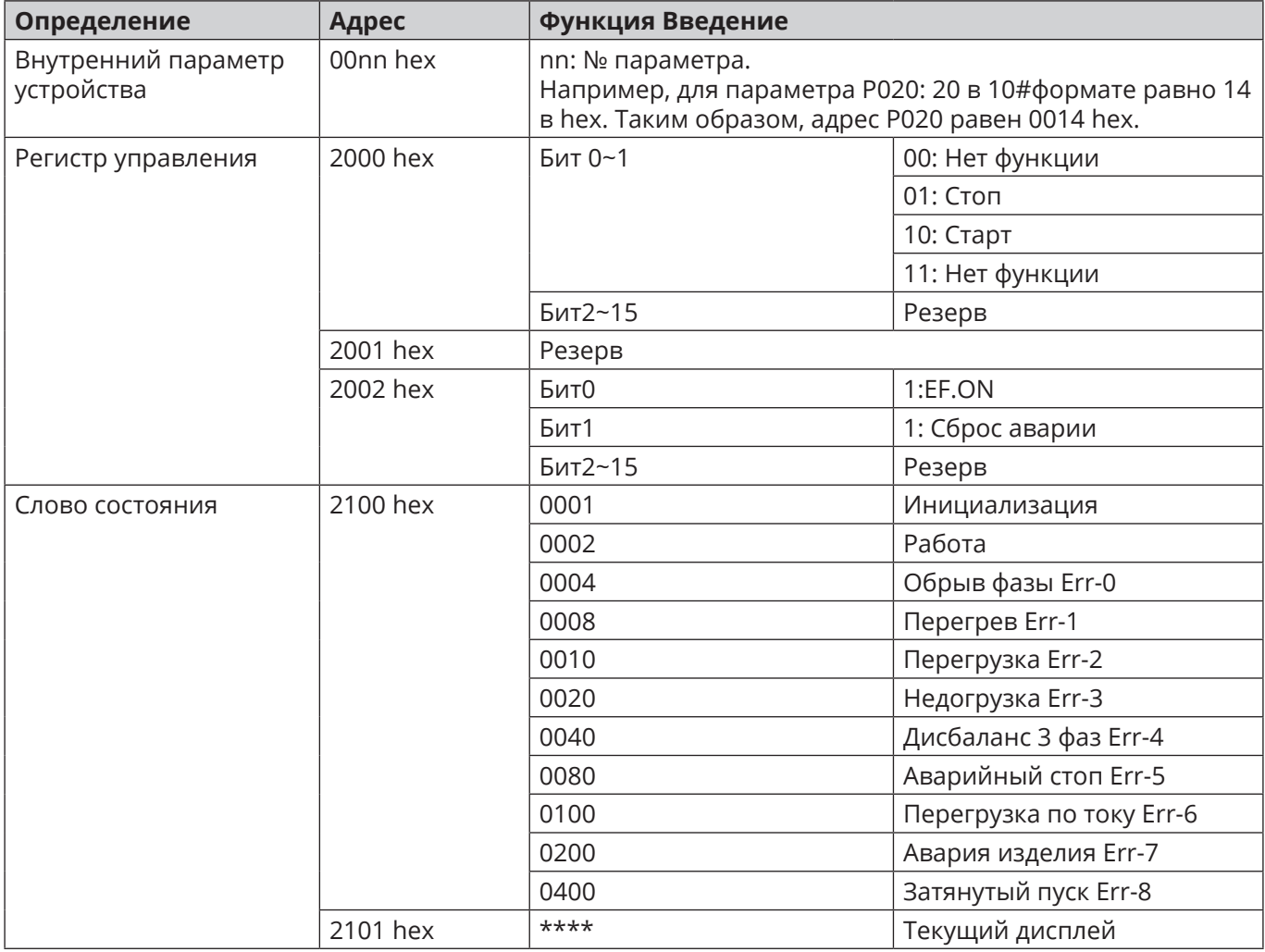